# **IN2140 v21 forside**

# **Skriftlig hjemmeeksamen i IN2140**

2021 Vår

Varighet: 4. juni 2021 kl 9:00 til 4. juni 2021, kl 13:00

Det er viktig at du leser denne forsiden nøye før du starter.

# **Omfang av oppgaven**

Oppgavesettet består av 8 seksjoner med 3 oppgaver hver. Vi forventer at dere velger bare 6 av disse seksjonene og løser disse. Besvarer dere flere enn 6 seksjoner, vil vi vurdere de første 6 seksjoner som er besvart. Alle oppgaver har identisk verdi.

### **Generell informasjon**

- Viktige beskjeder under eksamen blir gitt direkte fra faglærer på emnets semesterside, om emnet ditt bruker det. Det er derfor viktig at du sjekker emnets semesterside jevnlig.
- Besvarelsen din skal reflektere ditt eget, selvstendige arbeid og skal være et resultat av din egen læring og arbeidsinnsats.
- Alle hjelpemidler er tillatt ved skriftlig hjemmeeksamen. Dersom du gjengir tekst fra bøker, nettartikler eller lignende, så må det henvises til disse kildene i besvarelsen for å unngå mistanke om ulovlig tekstlikhet. Dette gjelder også dersom du oversetter tekst fra andre språk.
- Du er selv ansvarlig for å sørge for at eksamensbesvarelsen din ikke er tilgjengelig for andre under eksamenstiden, hverken fysisk eller digitalt.
- Husk at besvarelsen skal være anonym, du skal ikke oppgi hverken ditt eller medstudenters navn.
- Om du vil trekke deg fra eksamen, trykk på hamburgermeny oppe til høyre i Inspera og velg "Jeg vil trekke meg".

# **Samarbeid under eksamen**

Det er ikke tillatt å samarbeide eller kommunisere med andre under eksamen. Samarbeid og kommunikasjon vil bli betraktet som forsøk på fusk. Det blir gjort plagiatkontroll av alle innleverte eksamener der tekstlikhet mellom besvarelser blir sjekket. Om du bruker notater som er utarbeidet i samarbeid med andre før eksamen, kan dette gi treff i en plagiatsjekk. Slik tekstlikhet vil bli betraktet som forsøk på fusk.

### **Trøsterunde**

I en [Zoom-sesjon](https://uio.zoom.us/j/66435975679?pwd=NFpHbVR2WGpUK3VzNEhBNjVkc3dKQT09) fra 9.30 til 10.30 den 4. juni vil det være mulig å stille spørsmål om hjemmeeksamen. Sesjonen krever innlogging med din UiO-bruker, vi anbefaler at du passer på at påloggingen din fungerer på forhånd. Du kommer inn i et venterom, som vil fungere som en kø.

# **Kildebruk**

[Besvarelsen](https://www.uio.no/studier/eksamen/kildebruk/) skal skrives innenfor en akademisk standard. Les UiOs nettsider for hvordan du bruker kilder

### **Fusk**

Les om hva som regnes som fusk på UiOs [nettsider](https://www.uio.no/studier/eksamen/fusk/).

### **Kontaktinfo**

[Brukerstøtte](https://www.mn.uio.no/om/hms/koronavirus/brukerstotte/brukerstotte-hjemmeeksamen-h20.html) eksamen

# **IN2140 v22 cover**

# **Written exam in IN2140**

2022 Spring Duration: 1. June 2022, 9:00 to 1. June 2022, 13:00

It is important that you read this cover page carefully before you start.

Permitted aids: All written aids allowed (textbooks, notes etc)

### **Scope of the assignment**

The problem set consists of 8 sections with 3 tasks each. We expect you to select only 6 of these sections and solve them. If you answer more than 6 sections, we will only consider the first 6 sections that have been answered. Every task has the same value.

### **Lecturer's round**

A lecturer will visit the physical exam room.

### **IN2140 v21 tråder og prosesser 0**

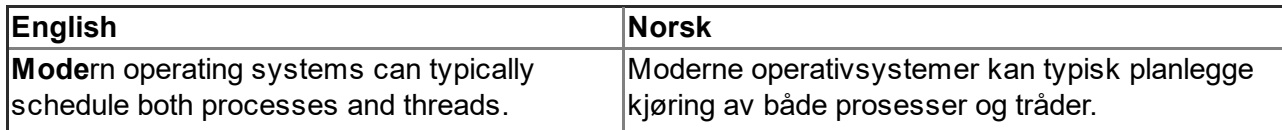

# **1 IN2140 v21 tråder og prosesser 1**

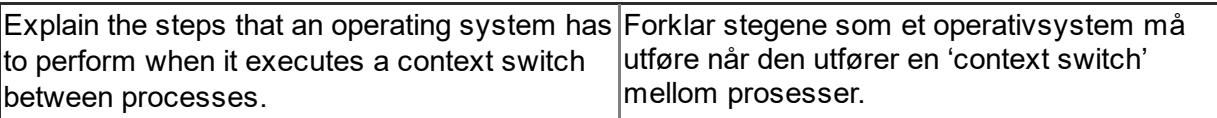

#### **Skriv ditt svar her**

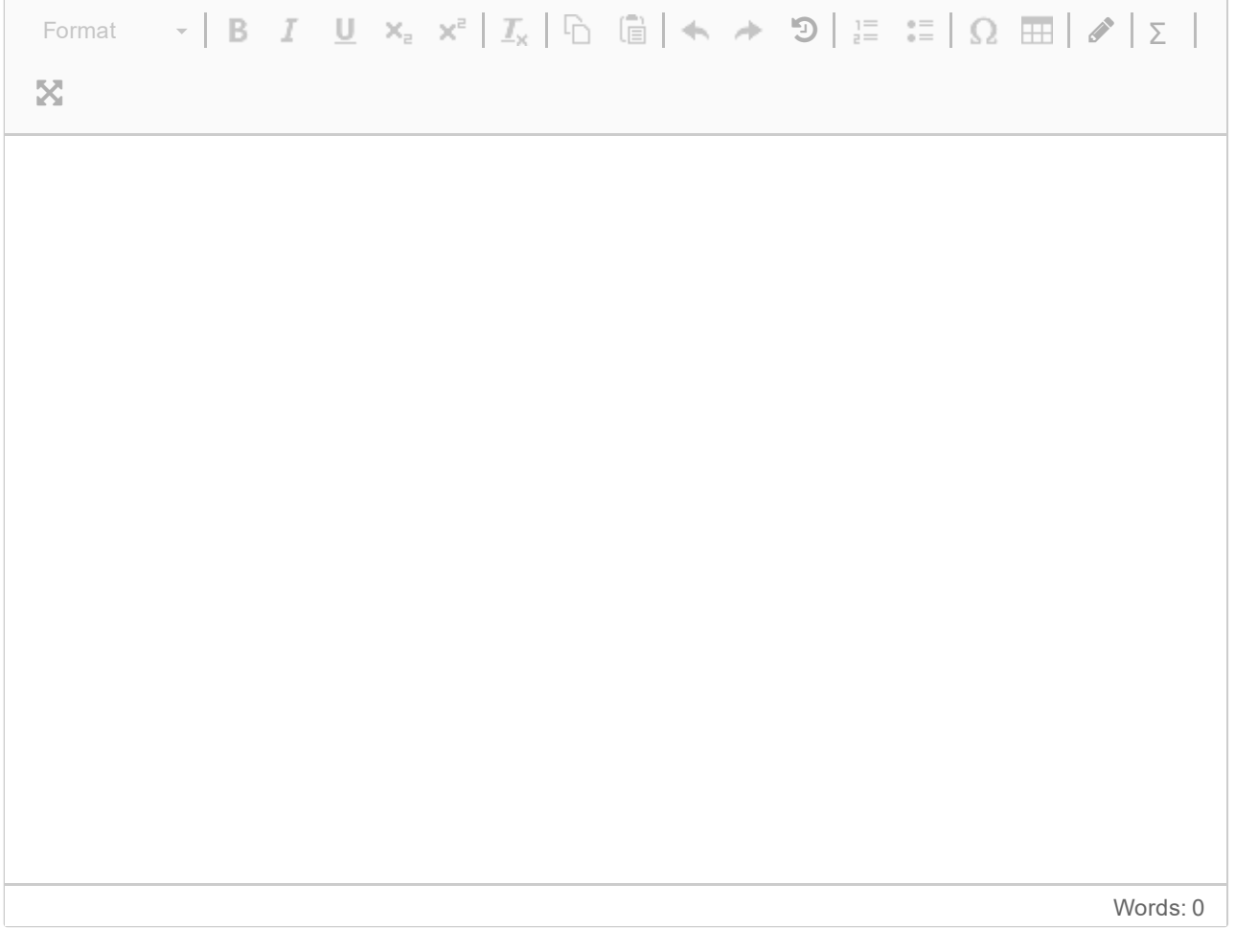

# **2 IN2140 v21 tråder og prosesser 2**

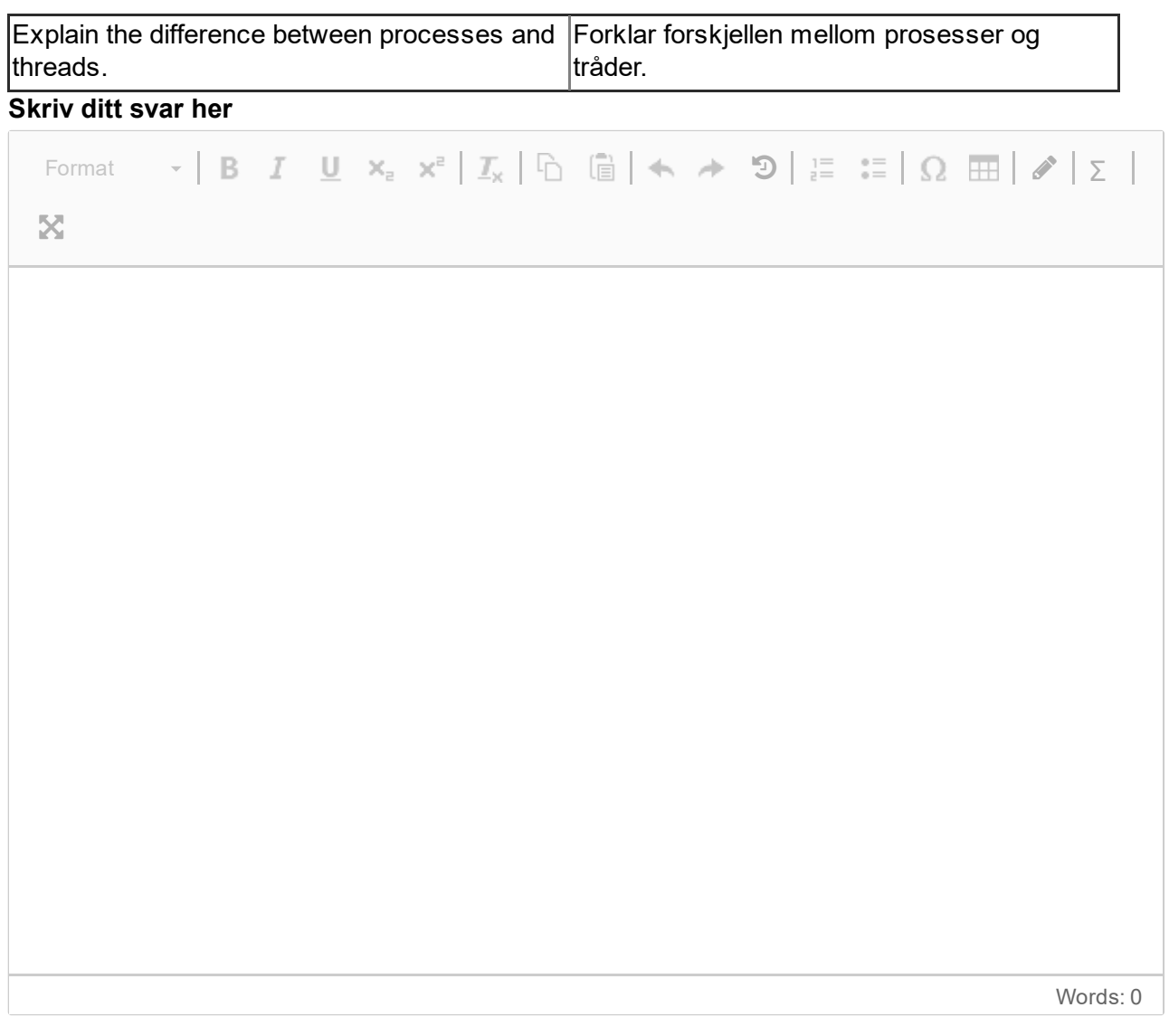

### **3 IN2140 v21 tråder og prosesser 3**

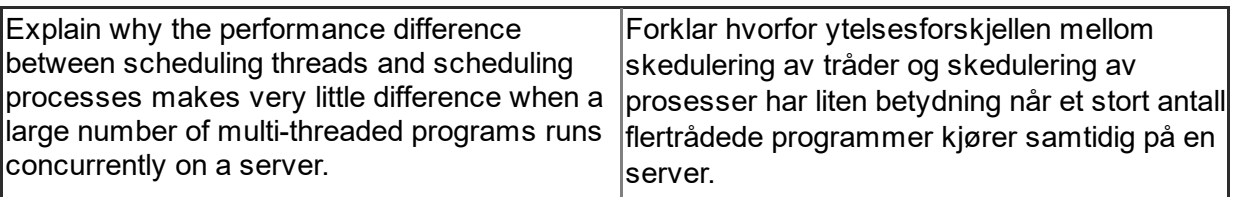

#### **Skriv ditt svar her**

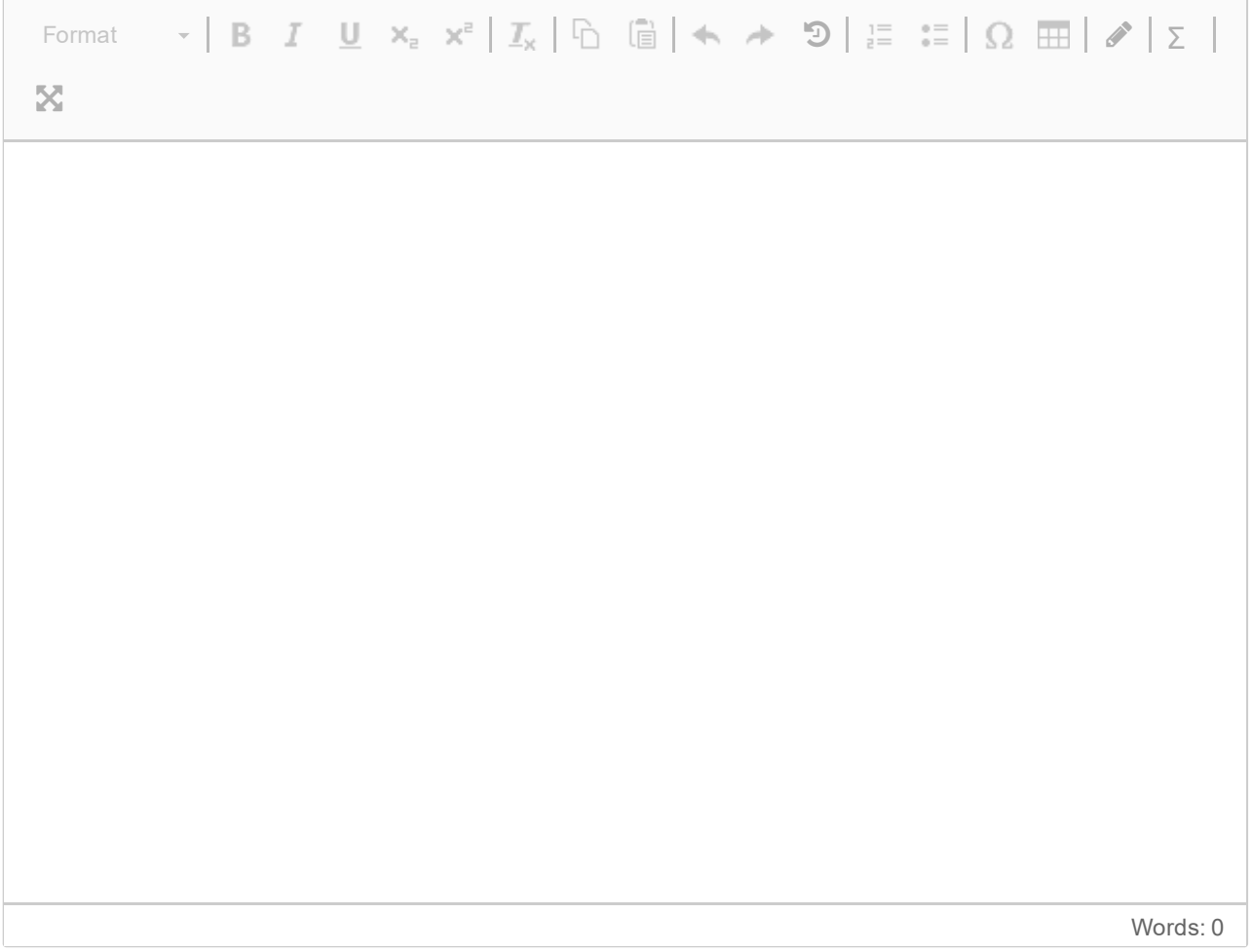

# **IN2140 v21 Skedulering 0**

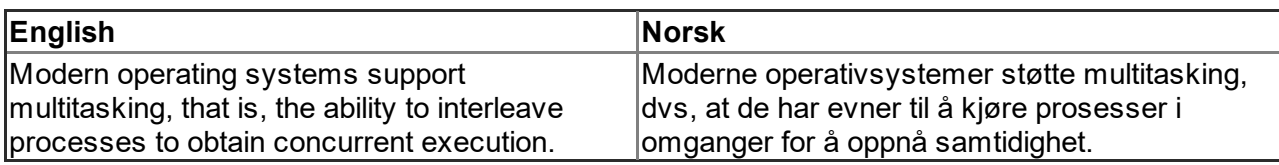

# **4 IN2140 v21 Skedulering 1**

Explain the difference between preemptive and Forklar forskjellen mellom preemptiv og ikkenon-preemptive scheduling. preemptiv skedulering.

#### **Skriv ditt svar her**

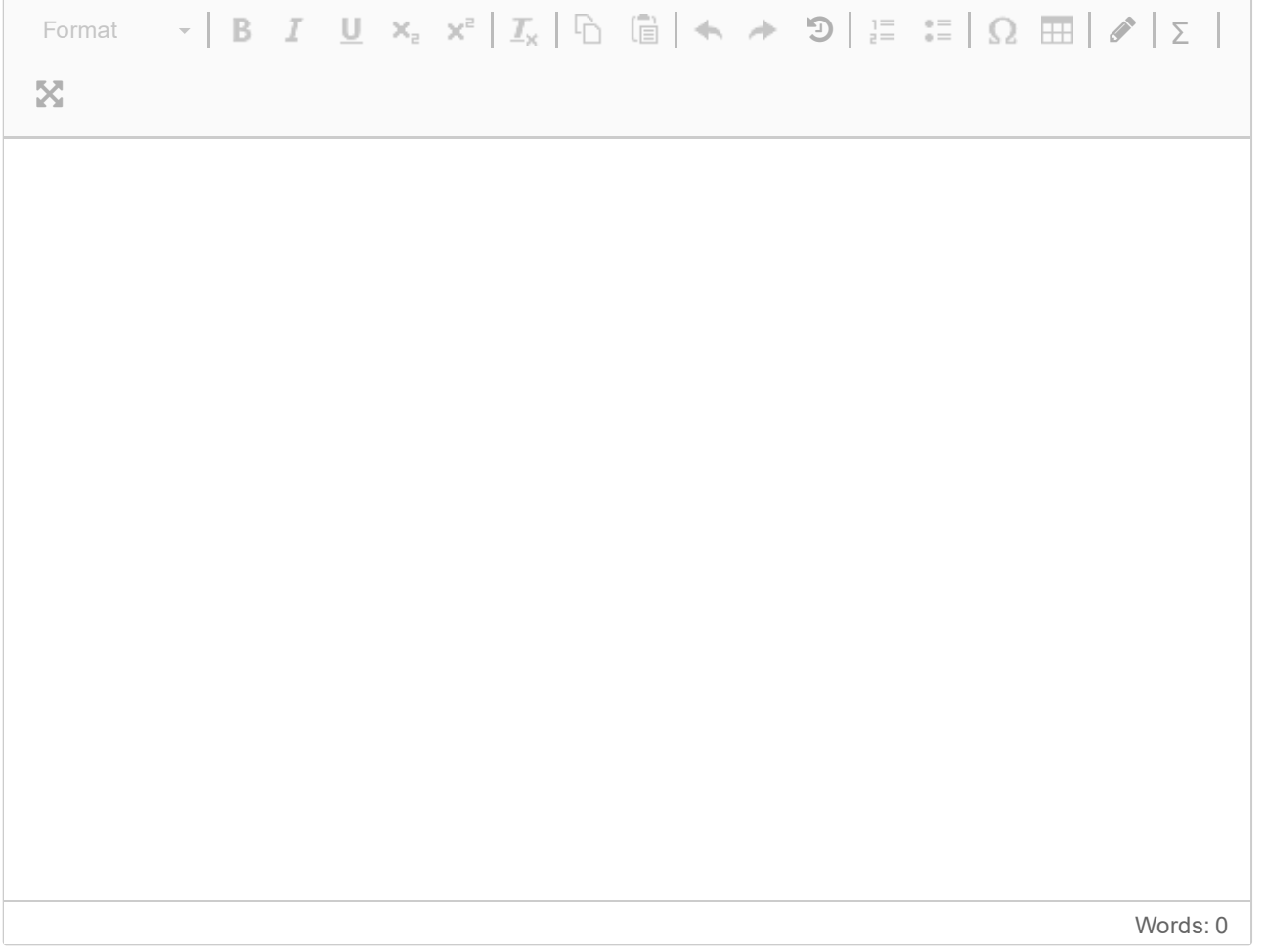

# **5 IN2140 v21 Skedulering 2**

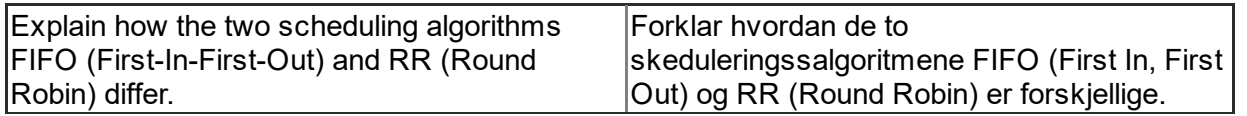

#### **Skriv ditt svar her**

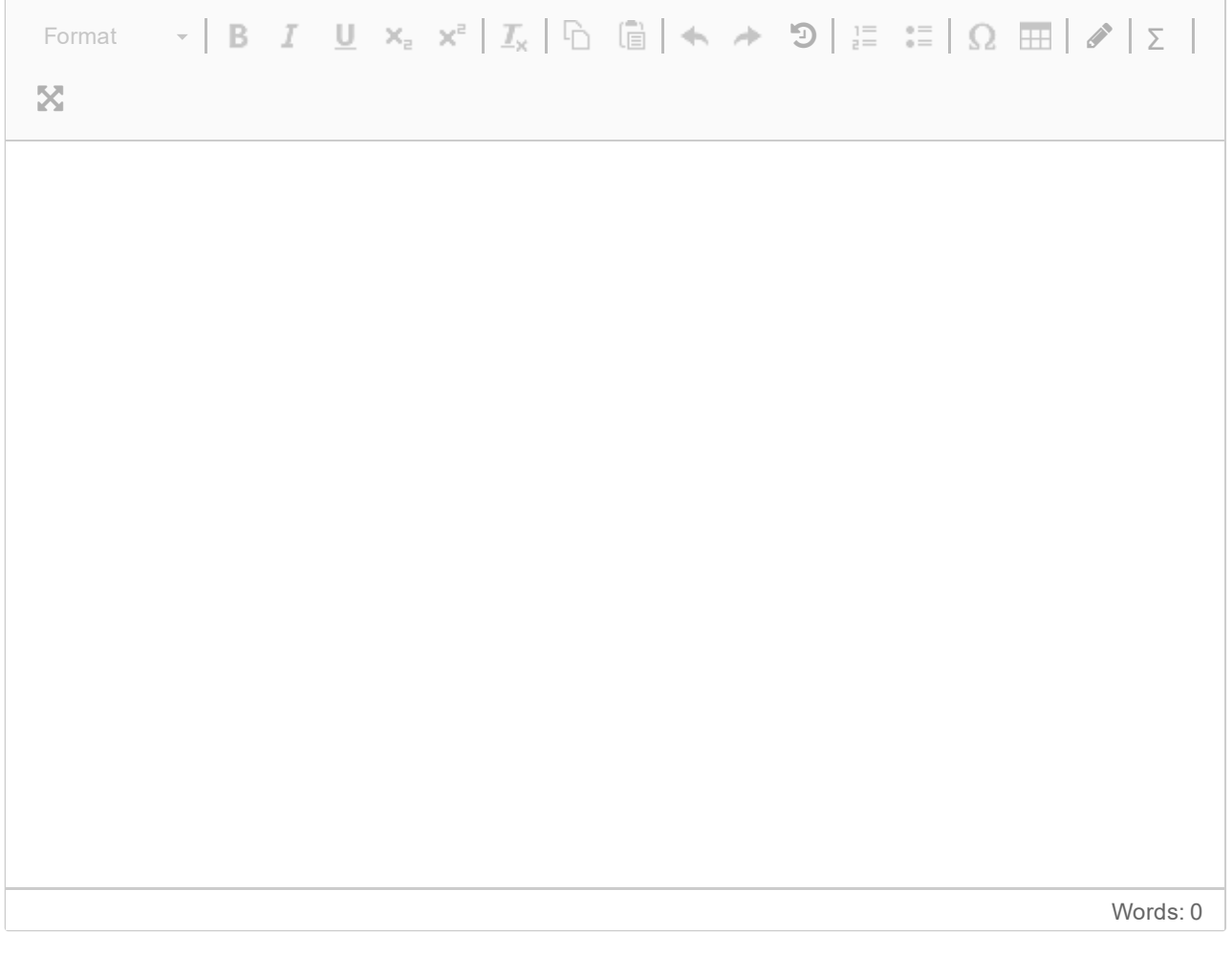

# **6 IN2140 v21 Skedulering 3**

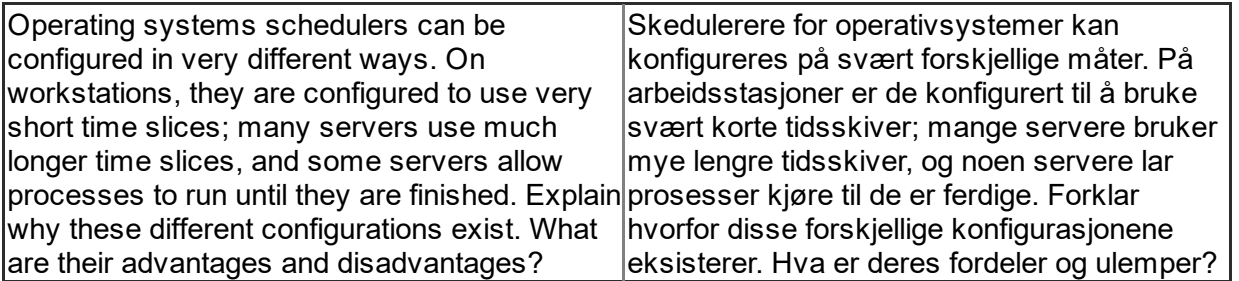

#### **Skriv ditt svar her**

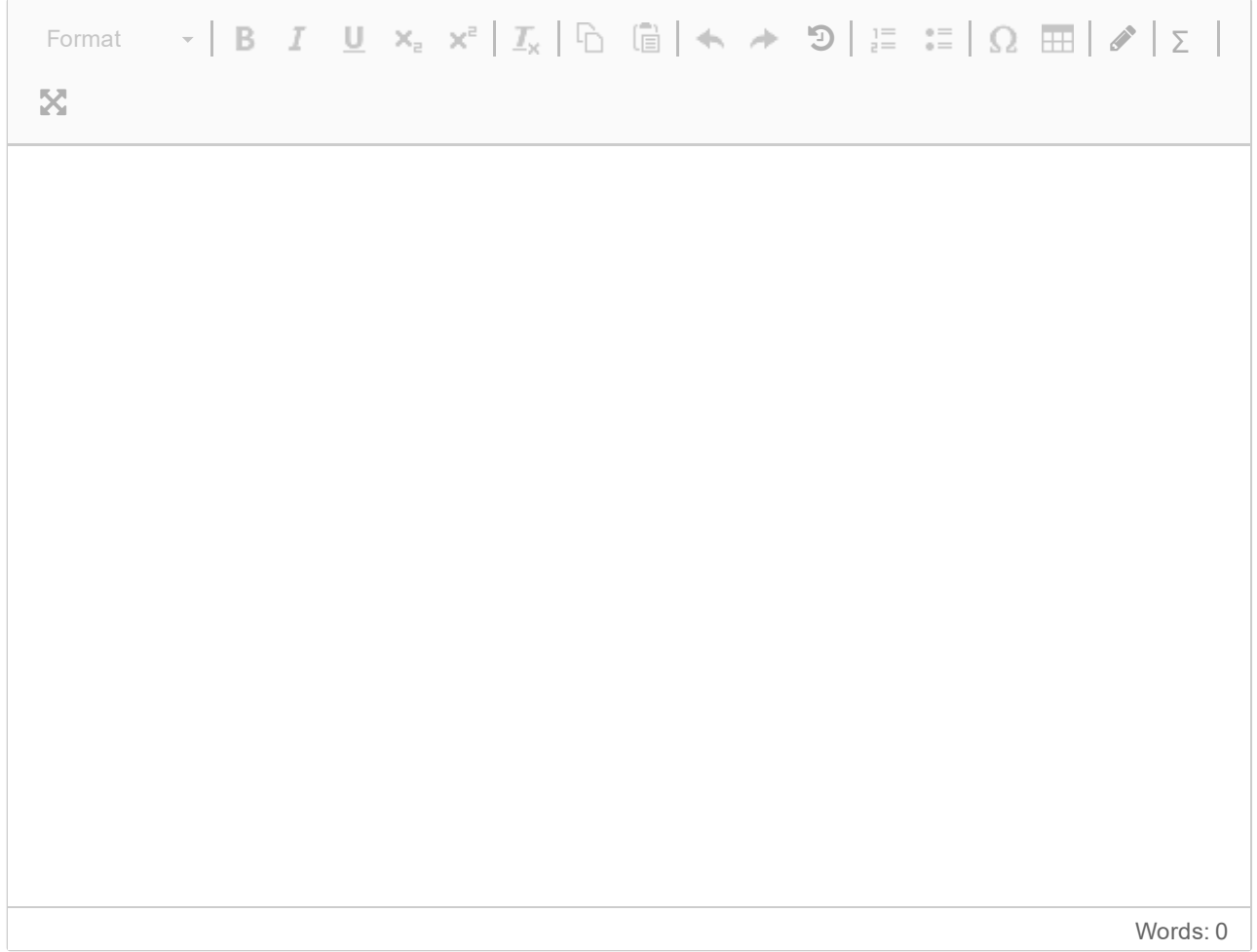

# **IN2140 v21 Virtuelt minne 0**

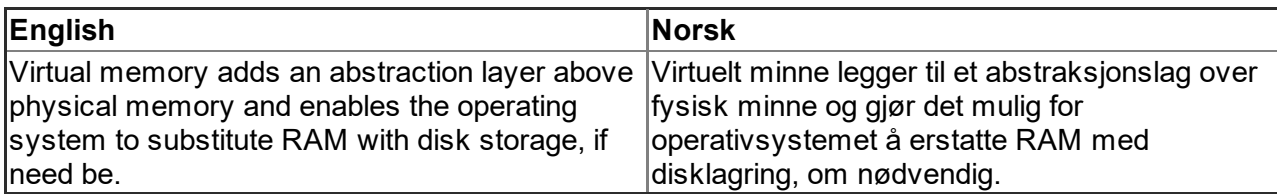

# **7 IN2140 v21 Virtuelt minne 1**

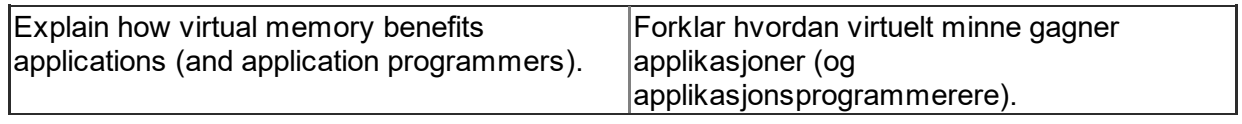

#### **Skriv ditt svar her**

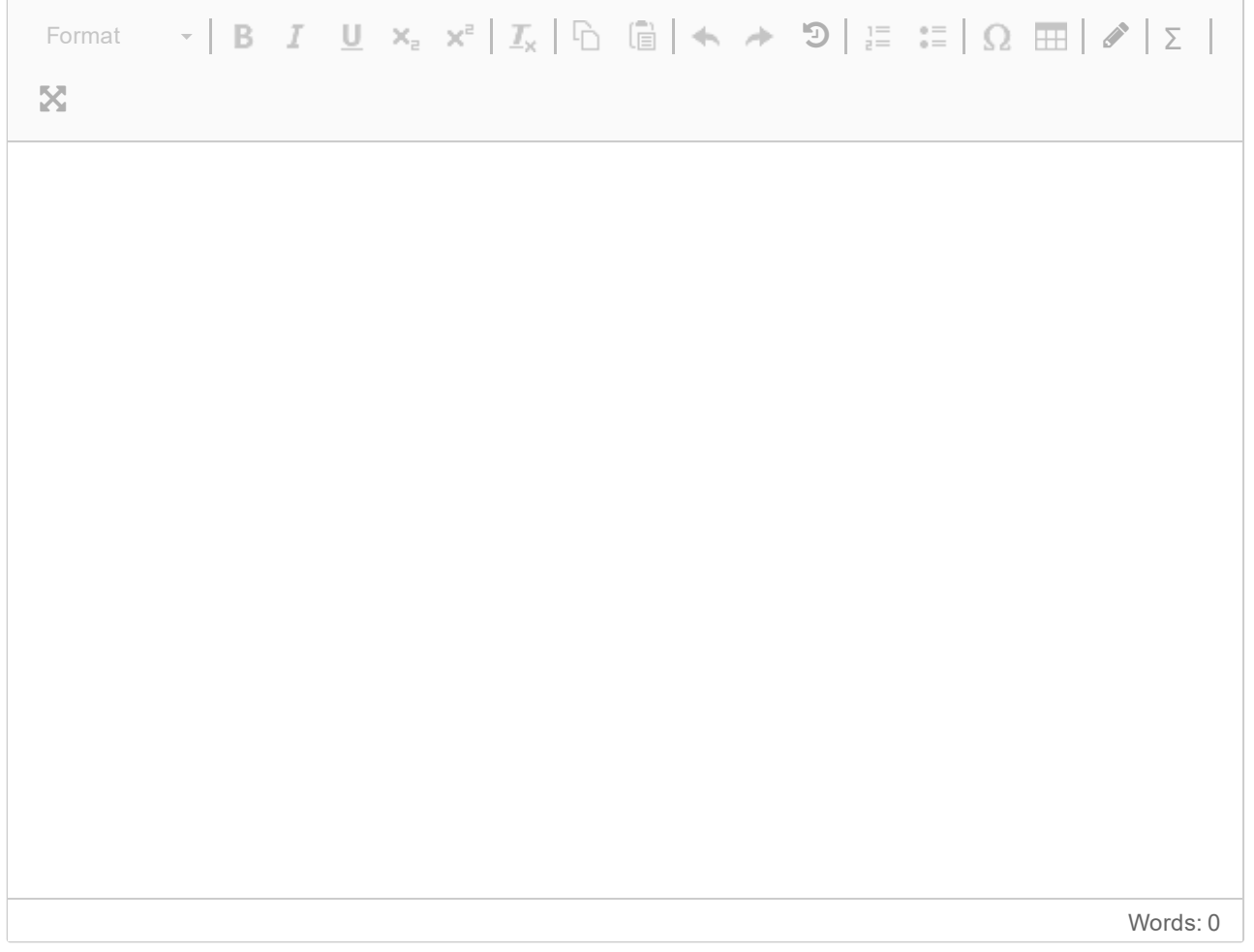

# **8 IN2140 v21 Virtuelt minne 2**

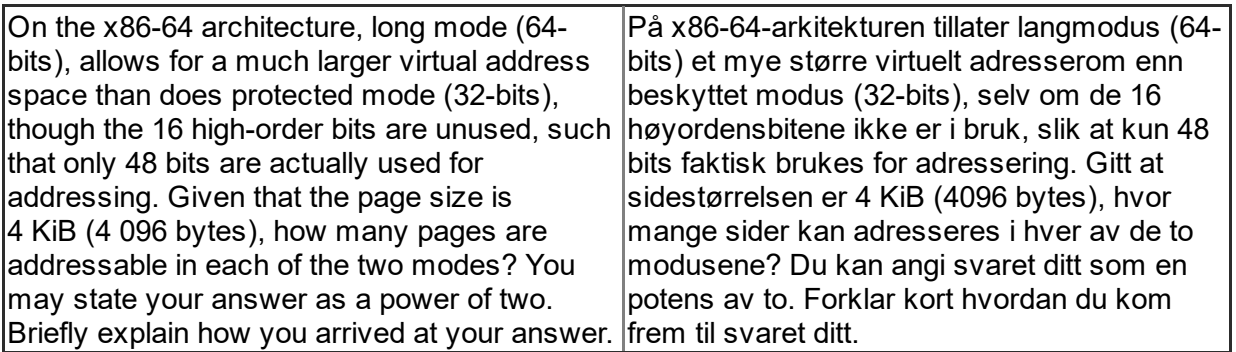

#### **Skriv ditt svar her**

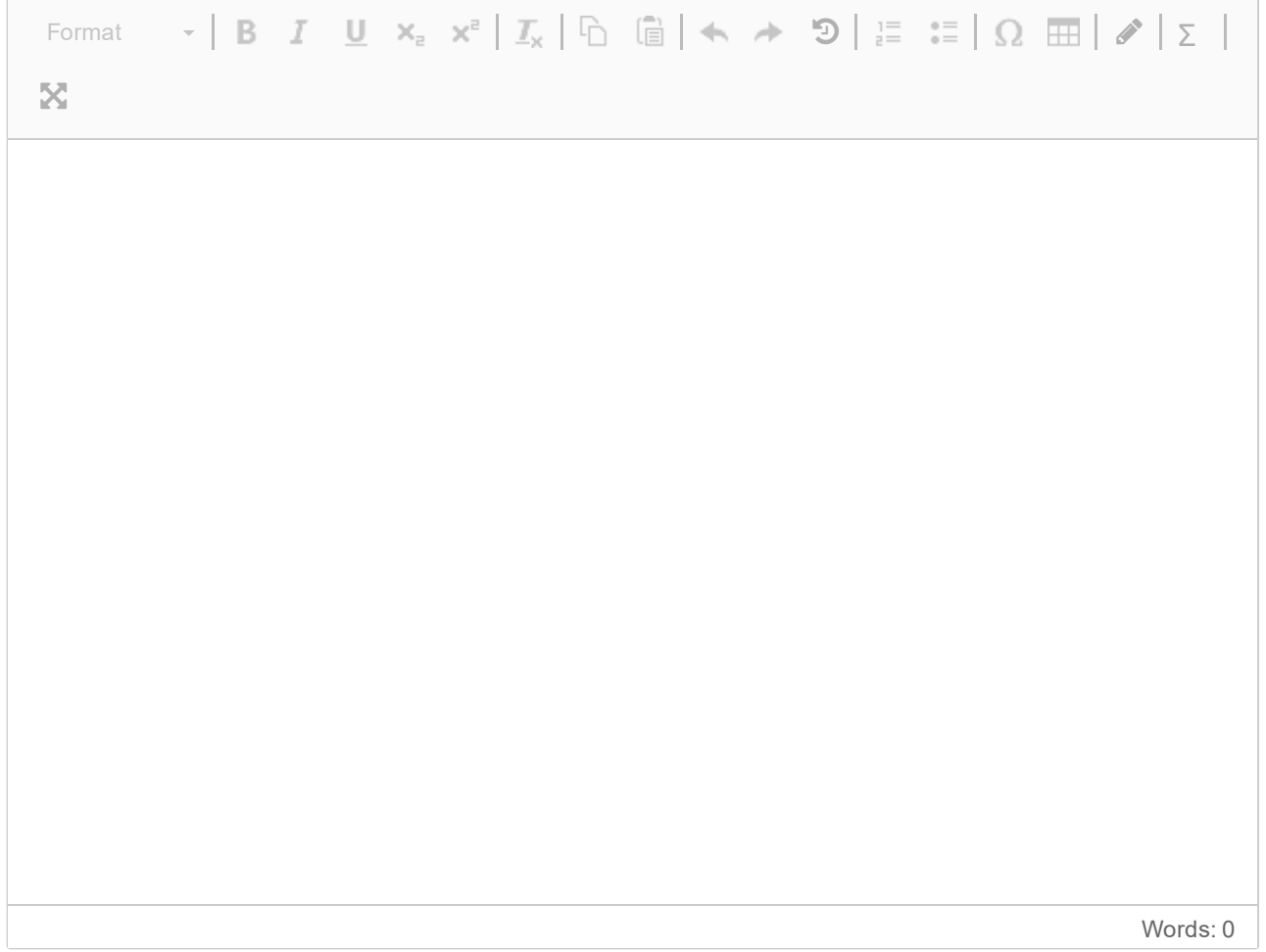

# **9 IN2140 v21 Virtuelt minne 3**

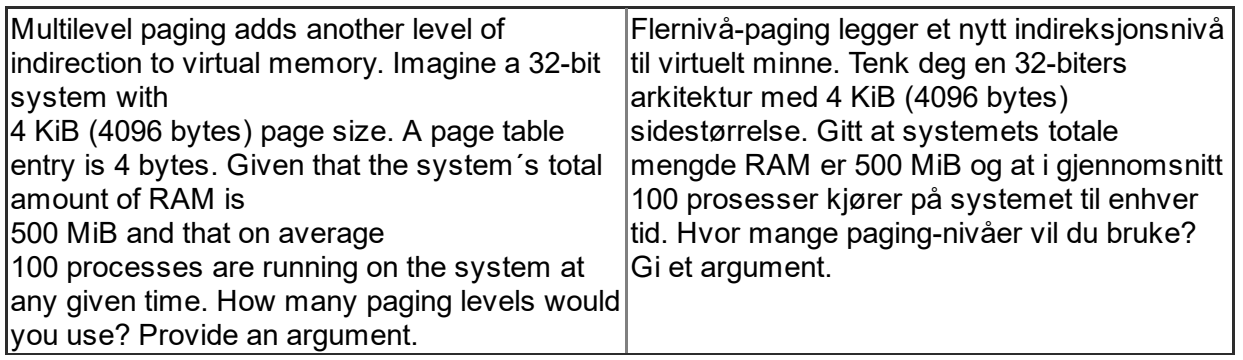

#### **Skriv ditt svar her**

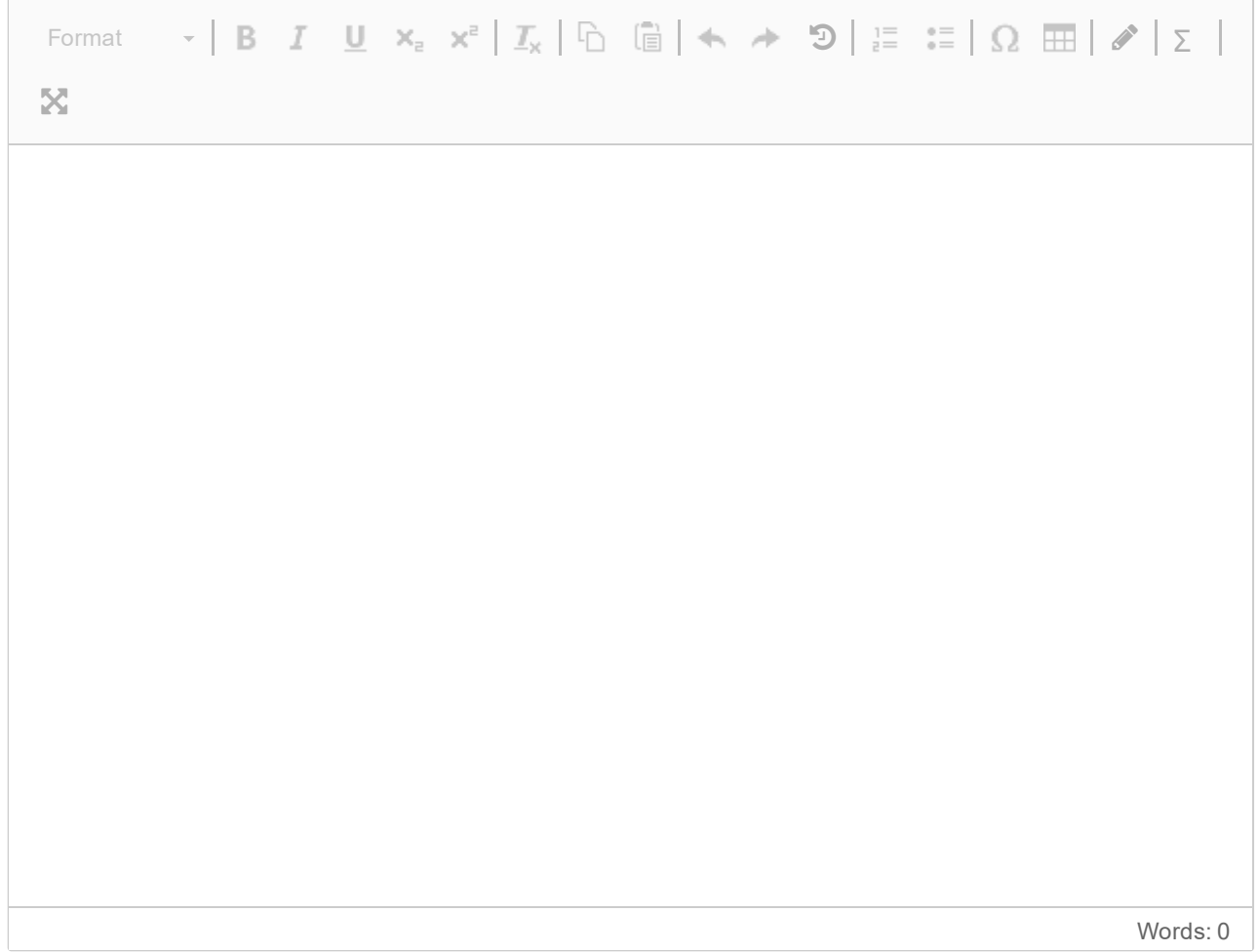

# **IN2140 v21 Filesystemer 0**

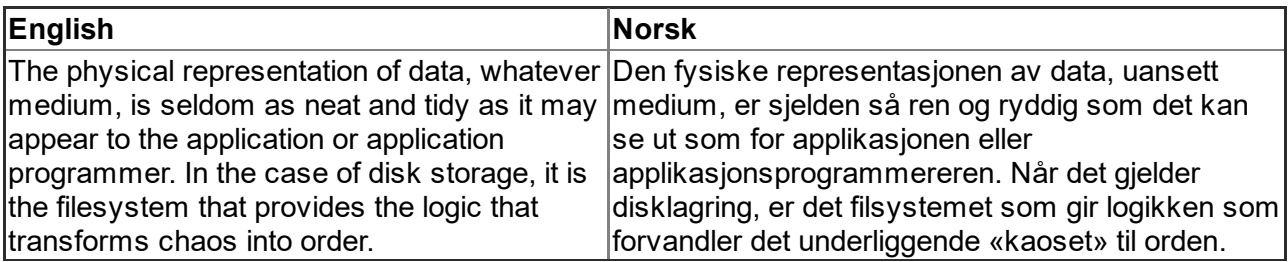

### **10 IN2140 v21 Filsystemer 1**

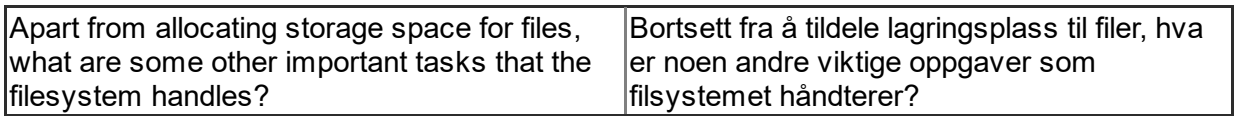

#### **Skriv ditt svar her**

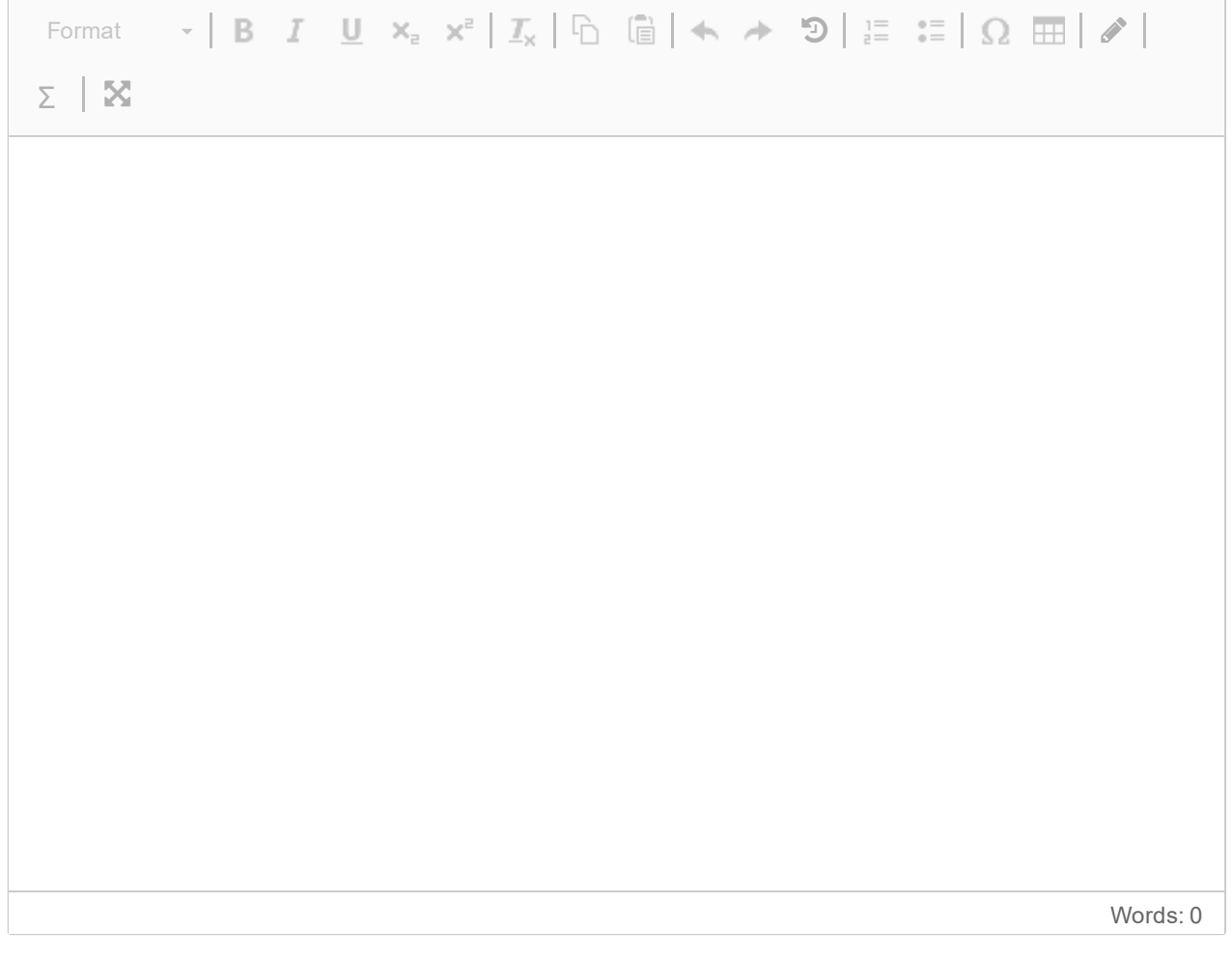

### **11 IN2140 v21 Filsystemer 2**

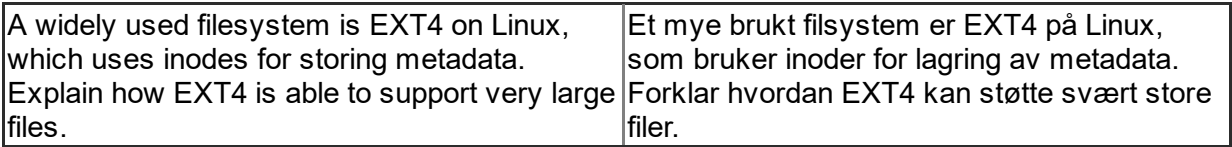

#### **Skriv ditt svar her**

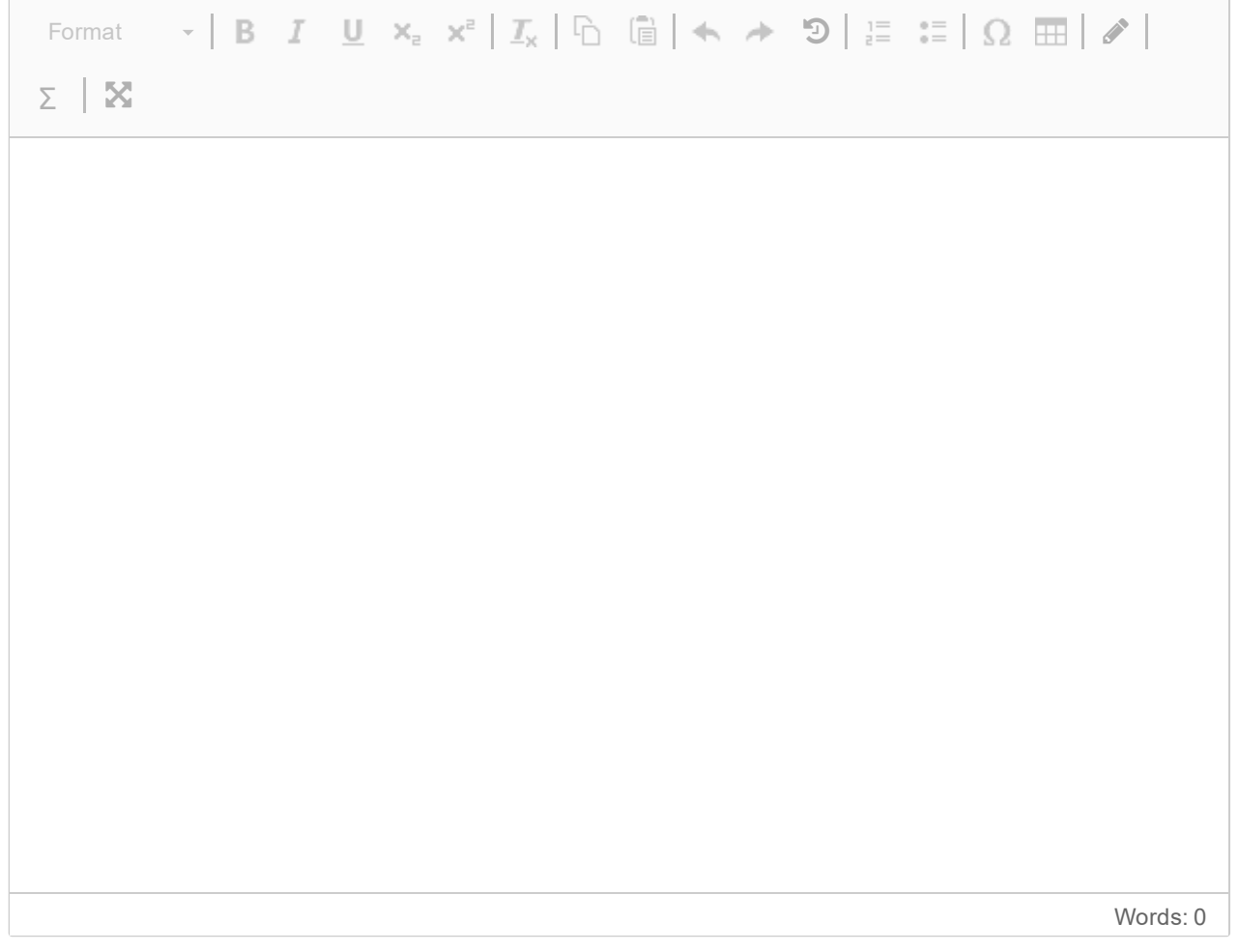

### **12 IN2140 v21 Filsystemer 3**

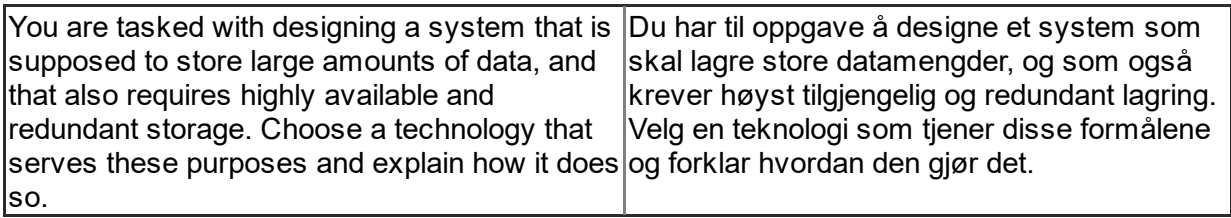

#### **Skriv ditt svar her**

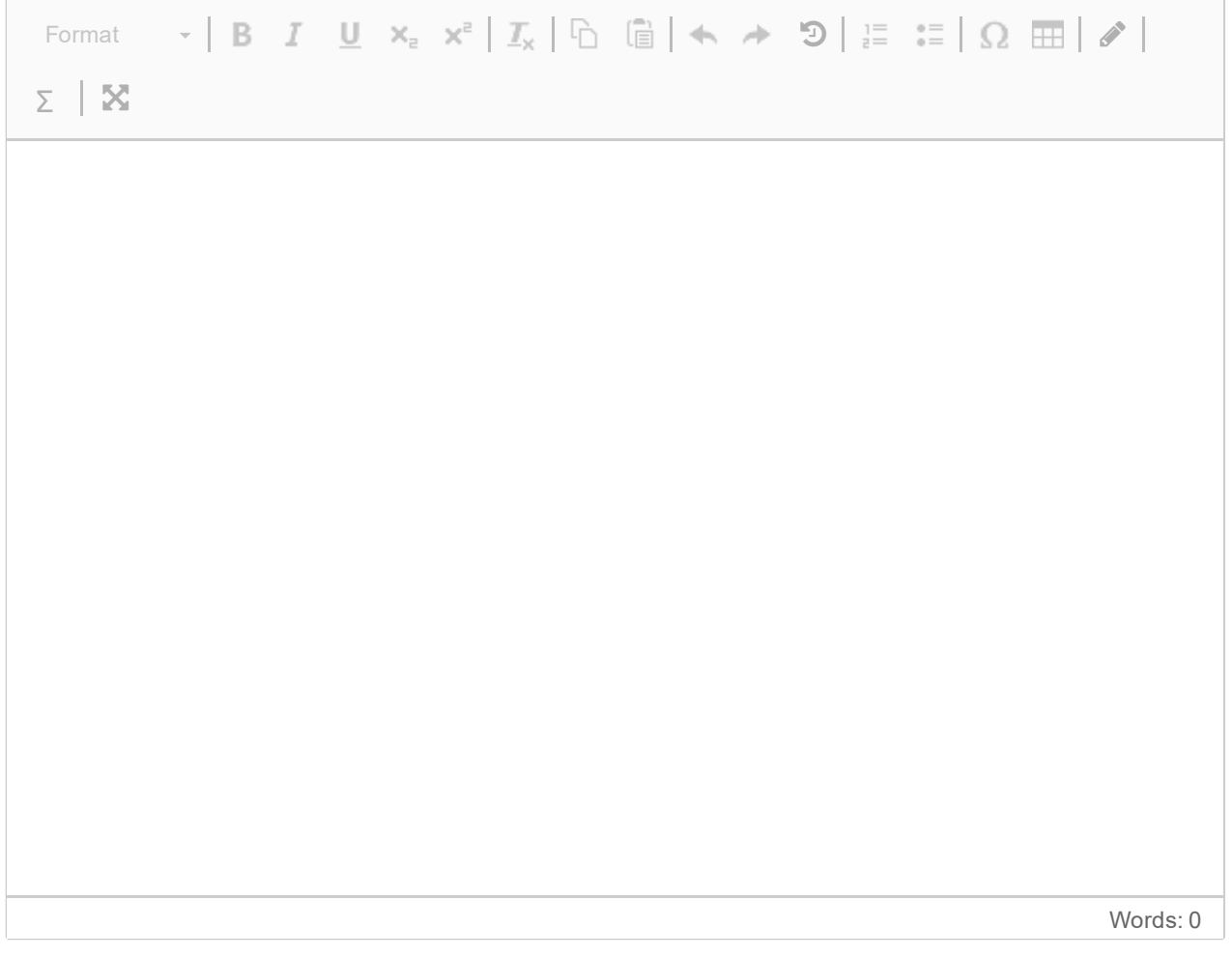

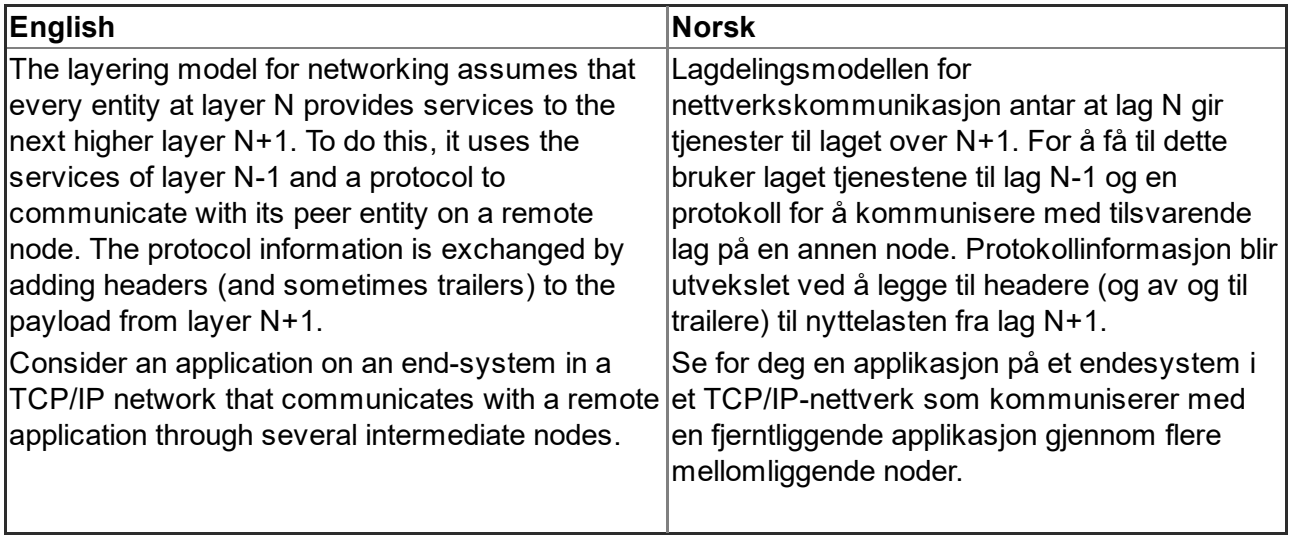

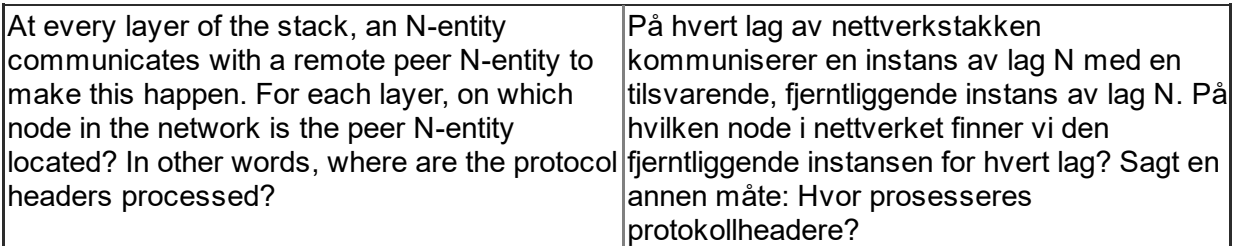

#### **Skriv ditt svar her**

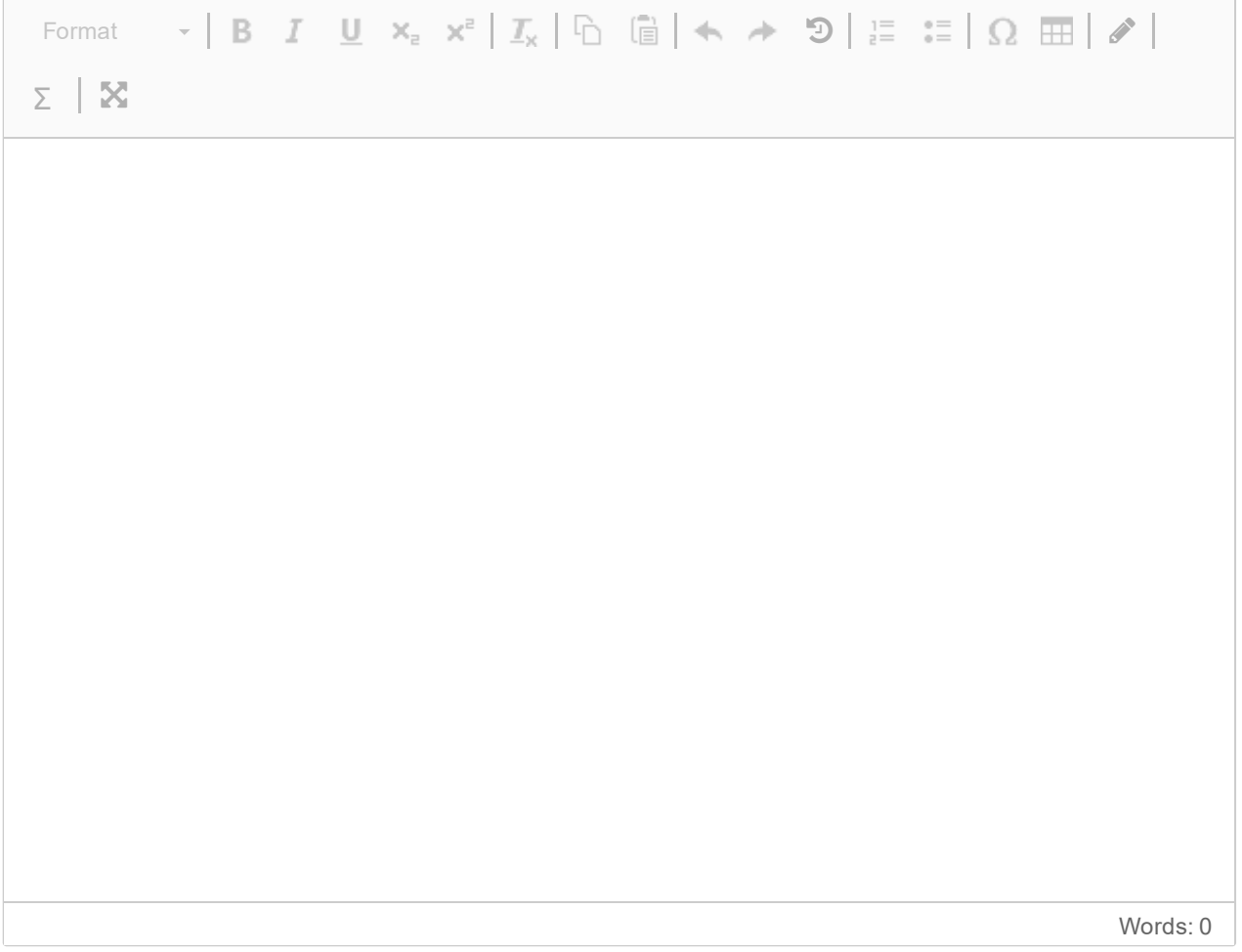

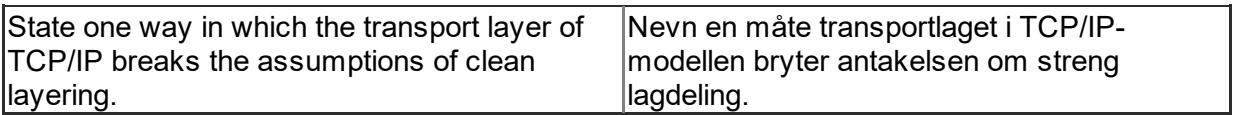

#### **Skriv ditt svar her**

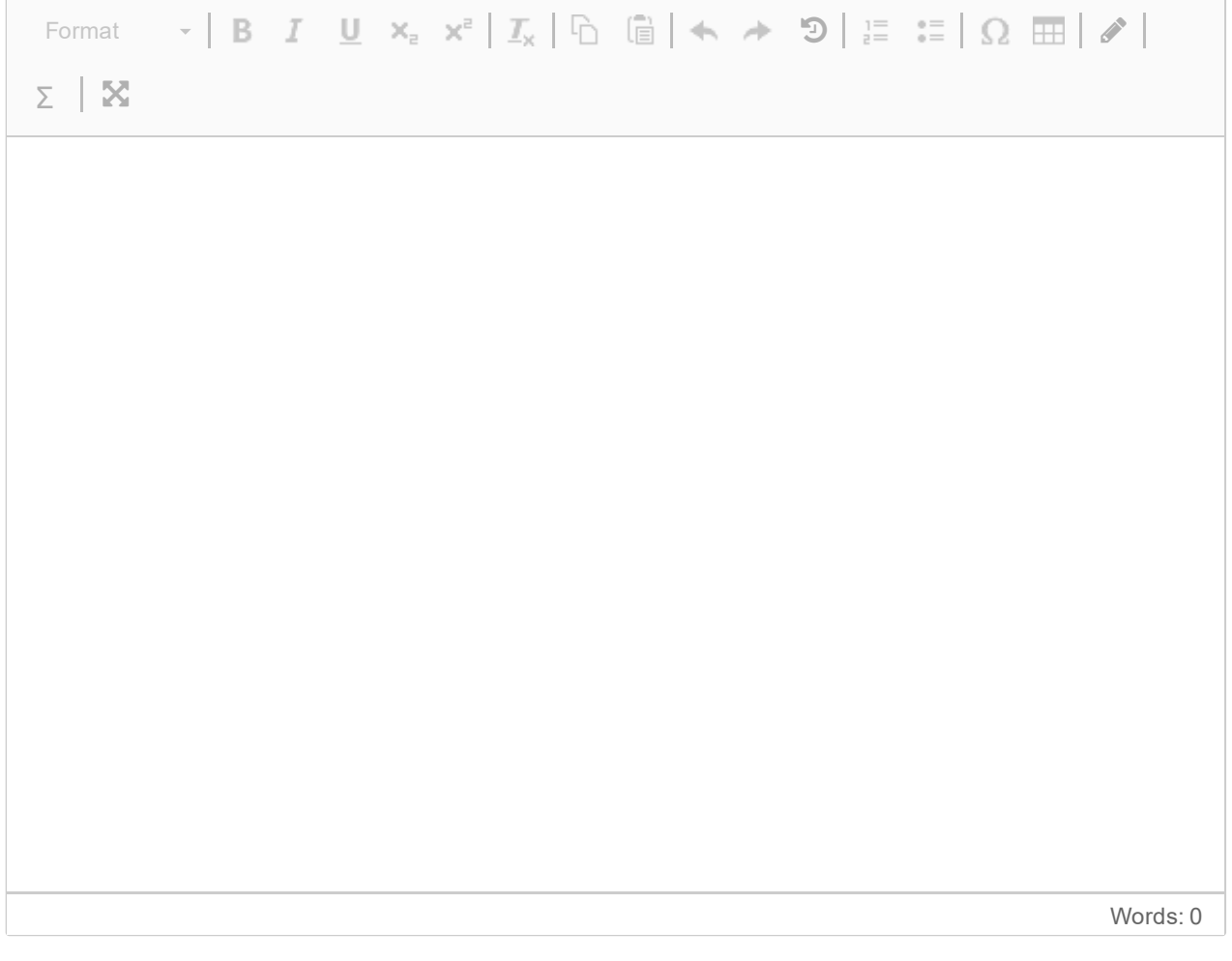

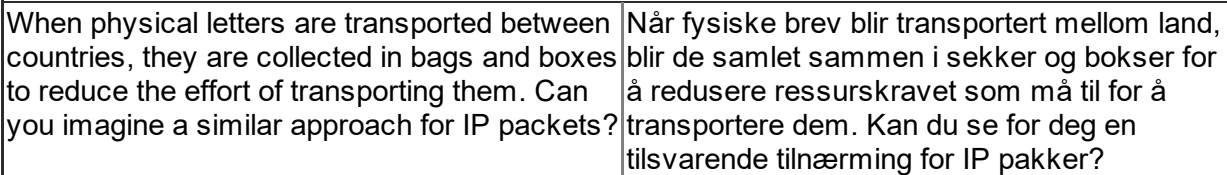

#### **Skriv ditt svar her**

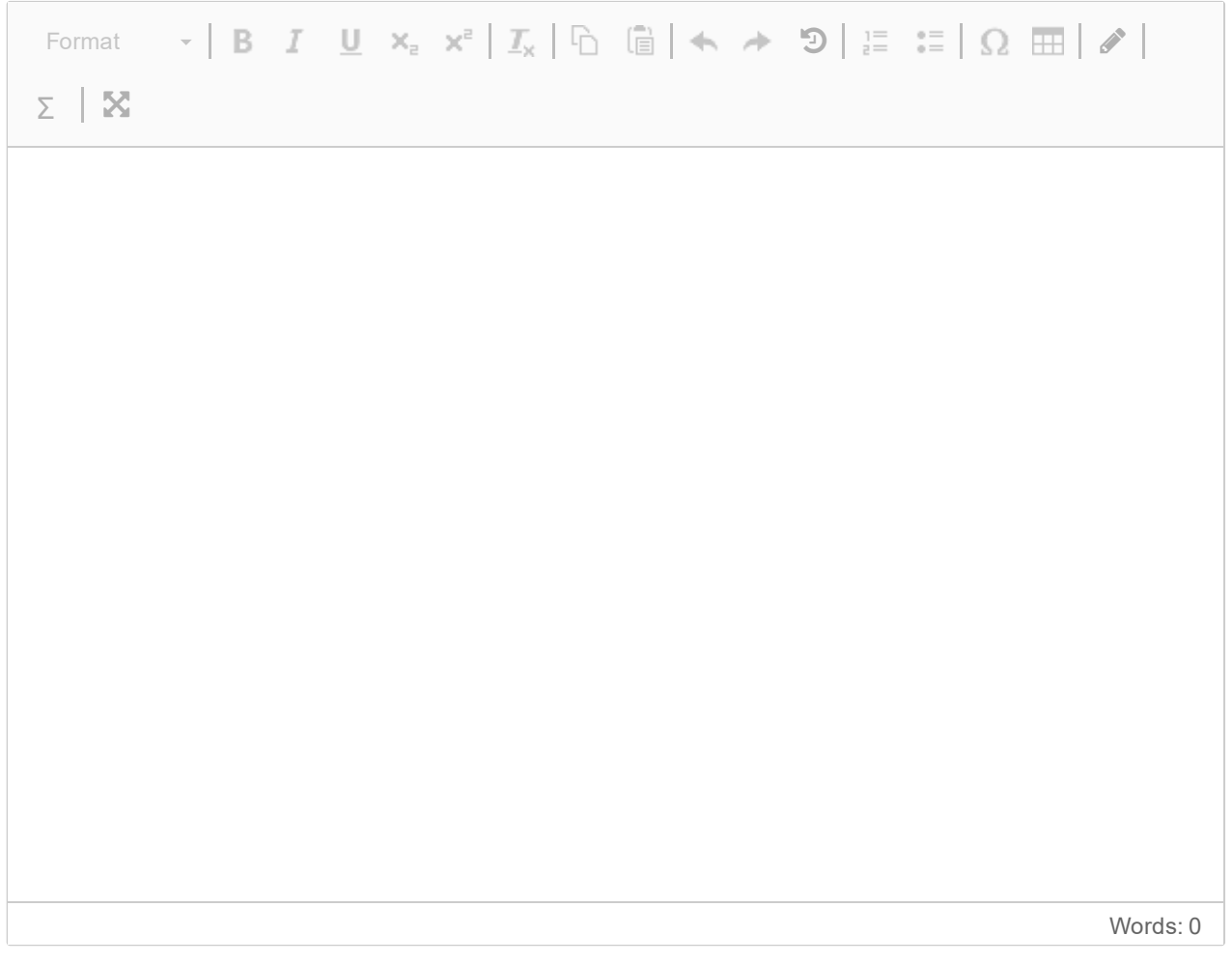

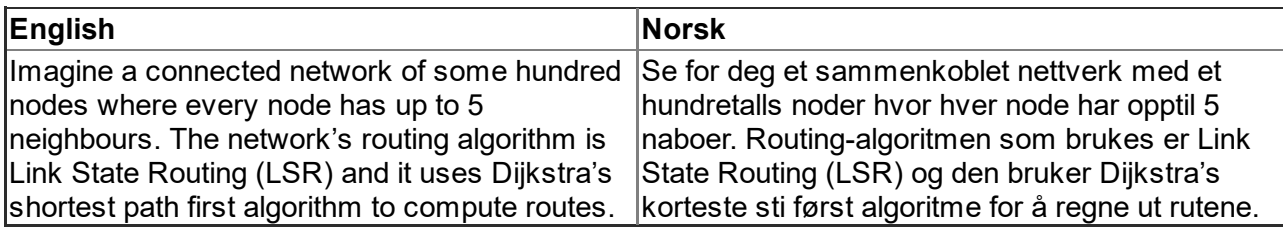

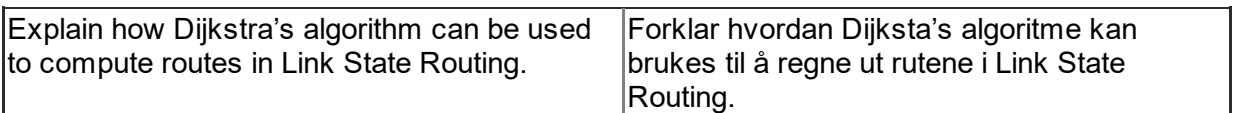

#### **Skriv ditt svar her**

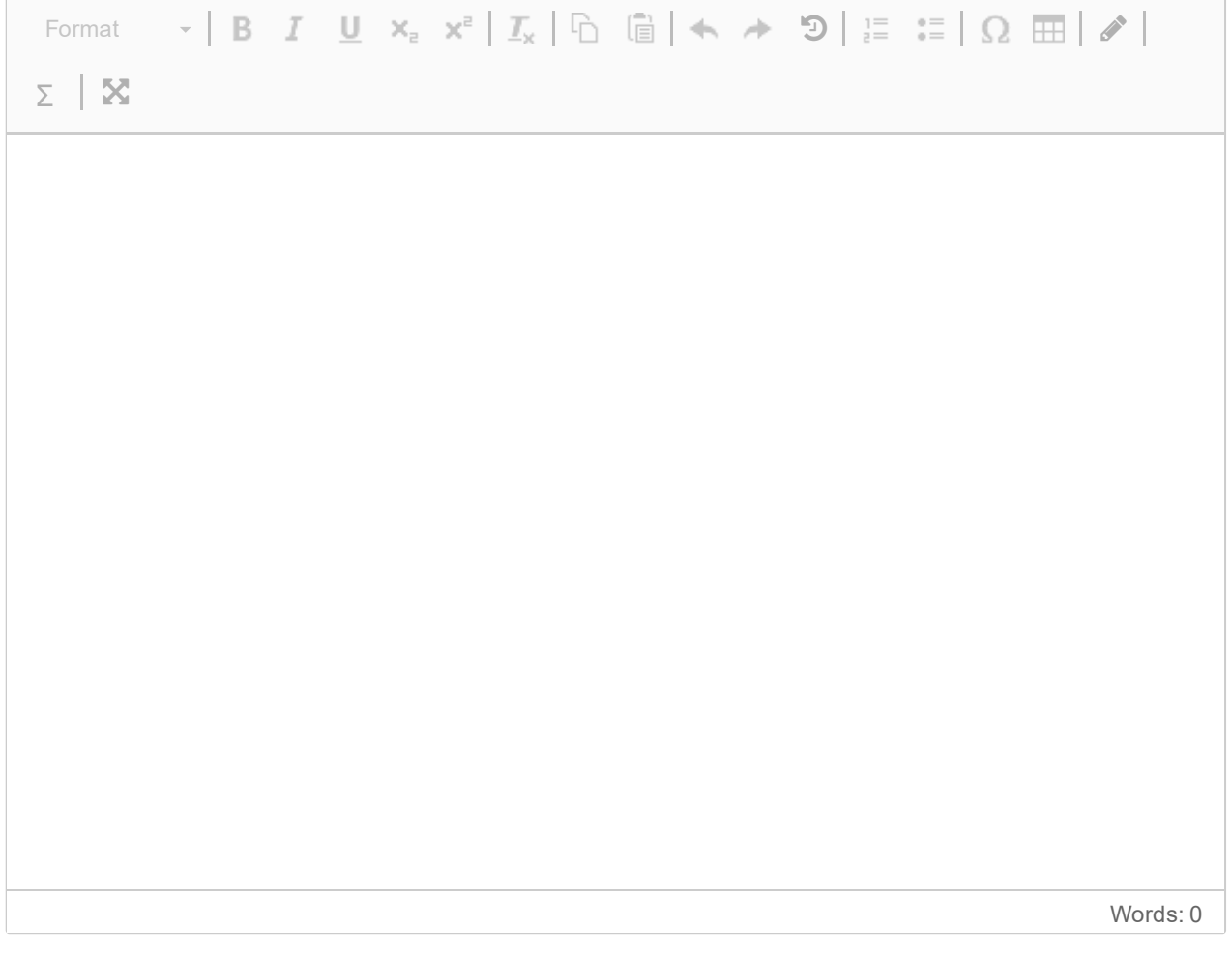

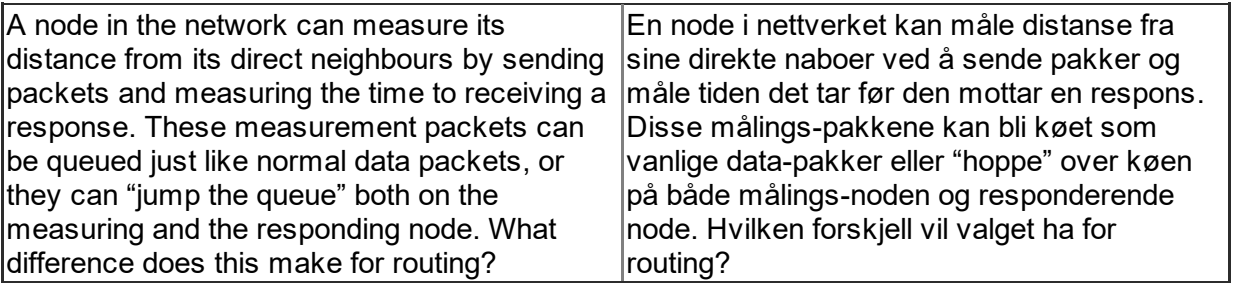

#### **Skriv ditt svar her**

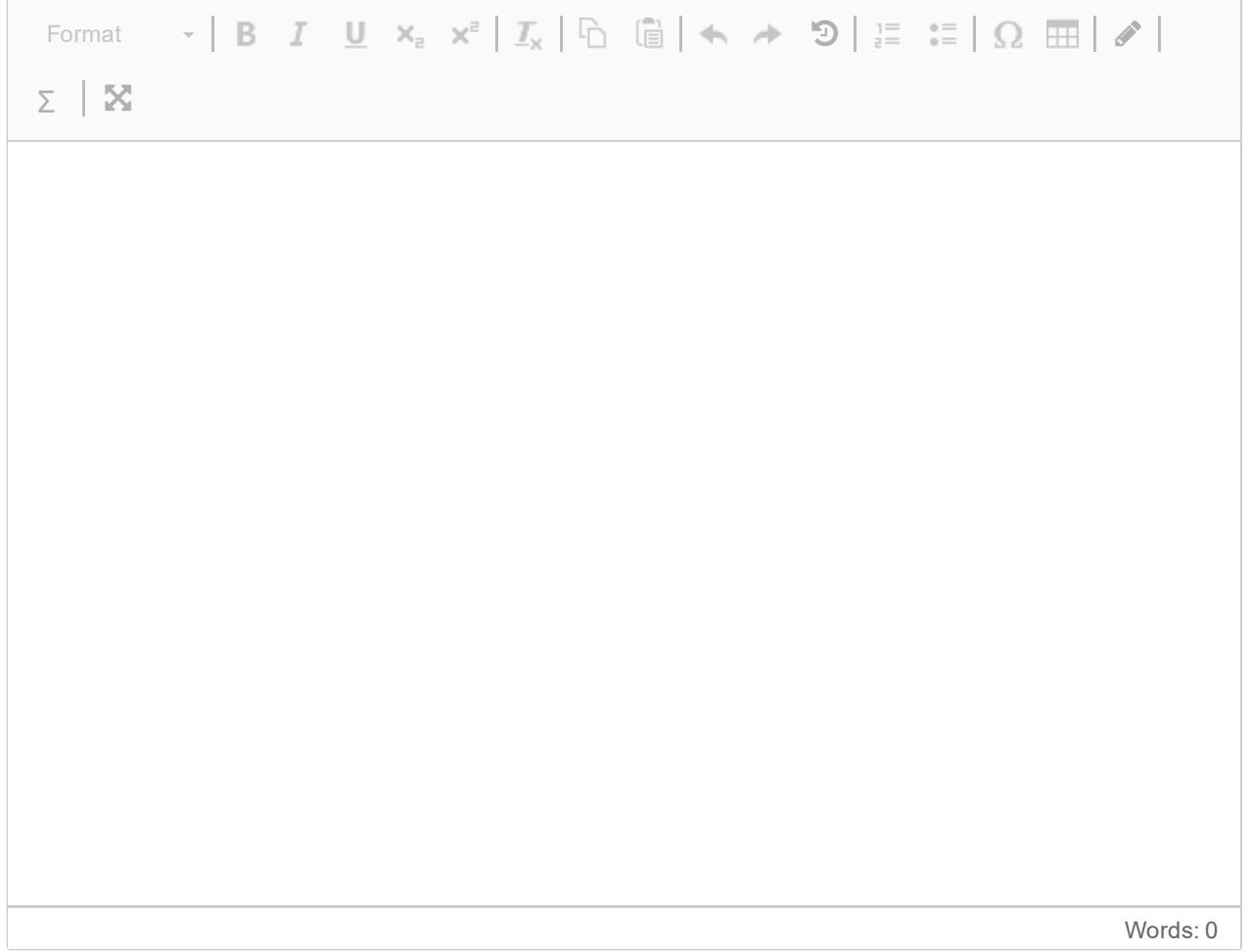

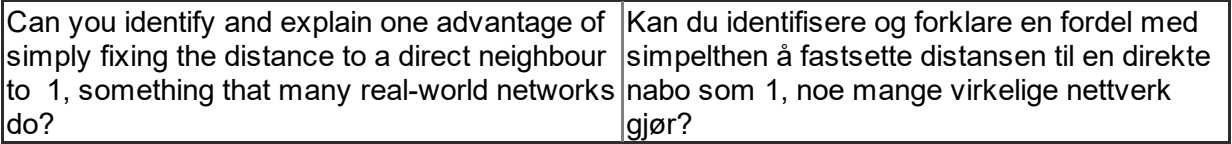

#### **Skriv ditt svar her**

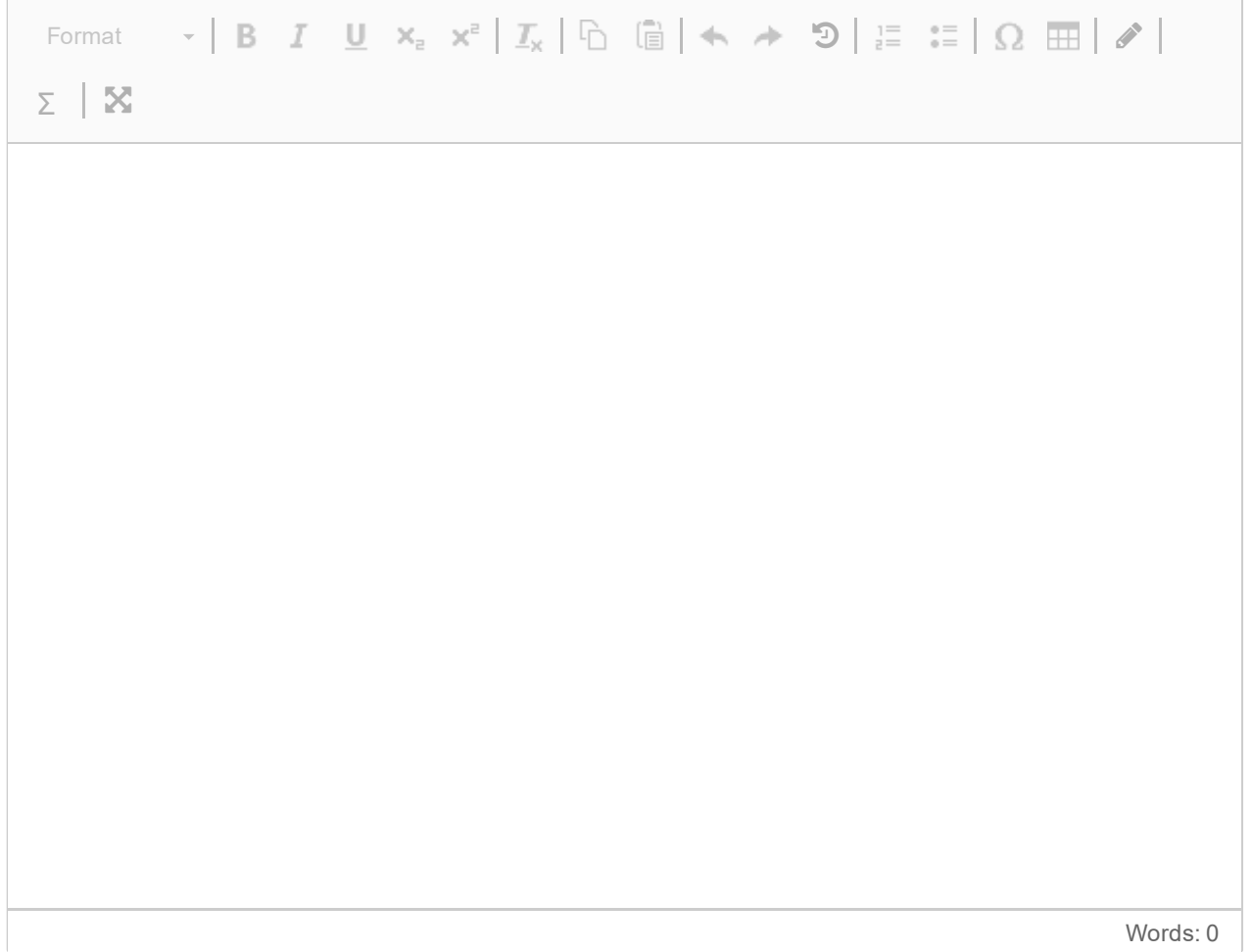

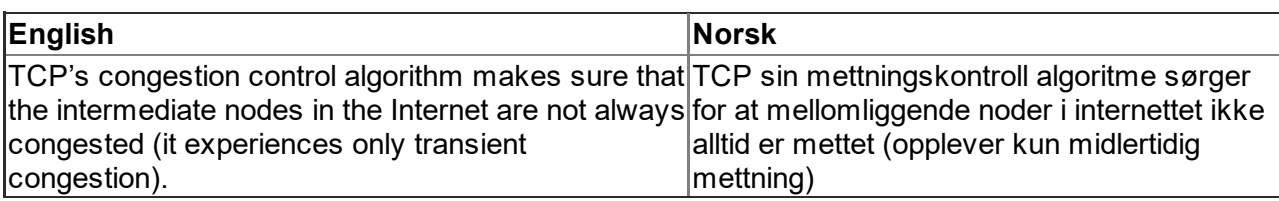

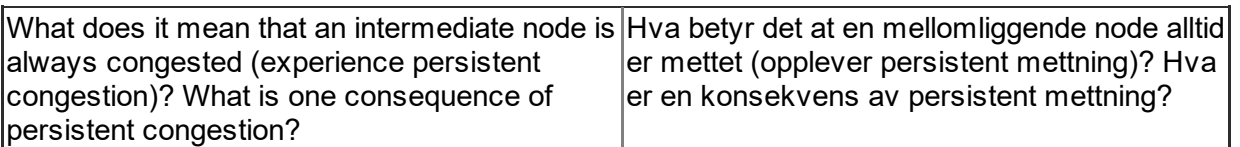

#### **Skriv ditt svar her**

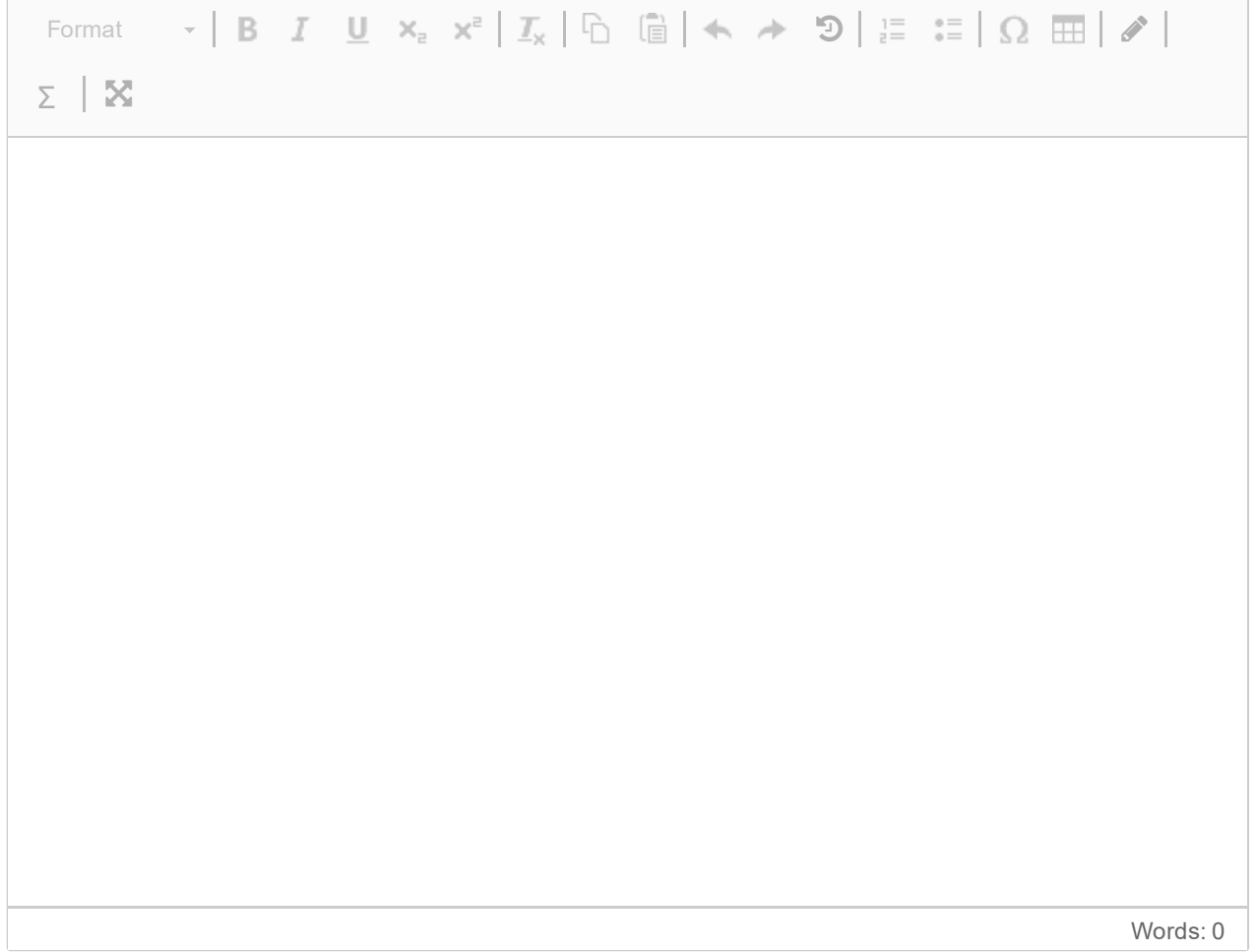

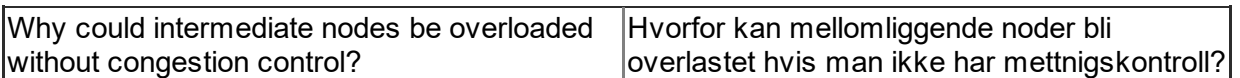

#### **Skriv ditt svar her**

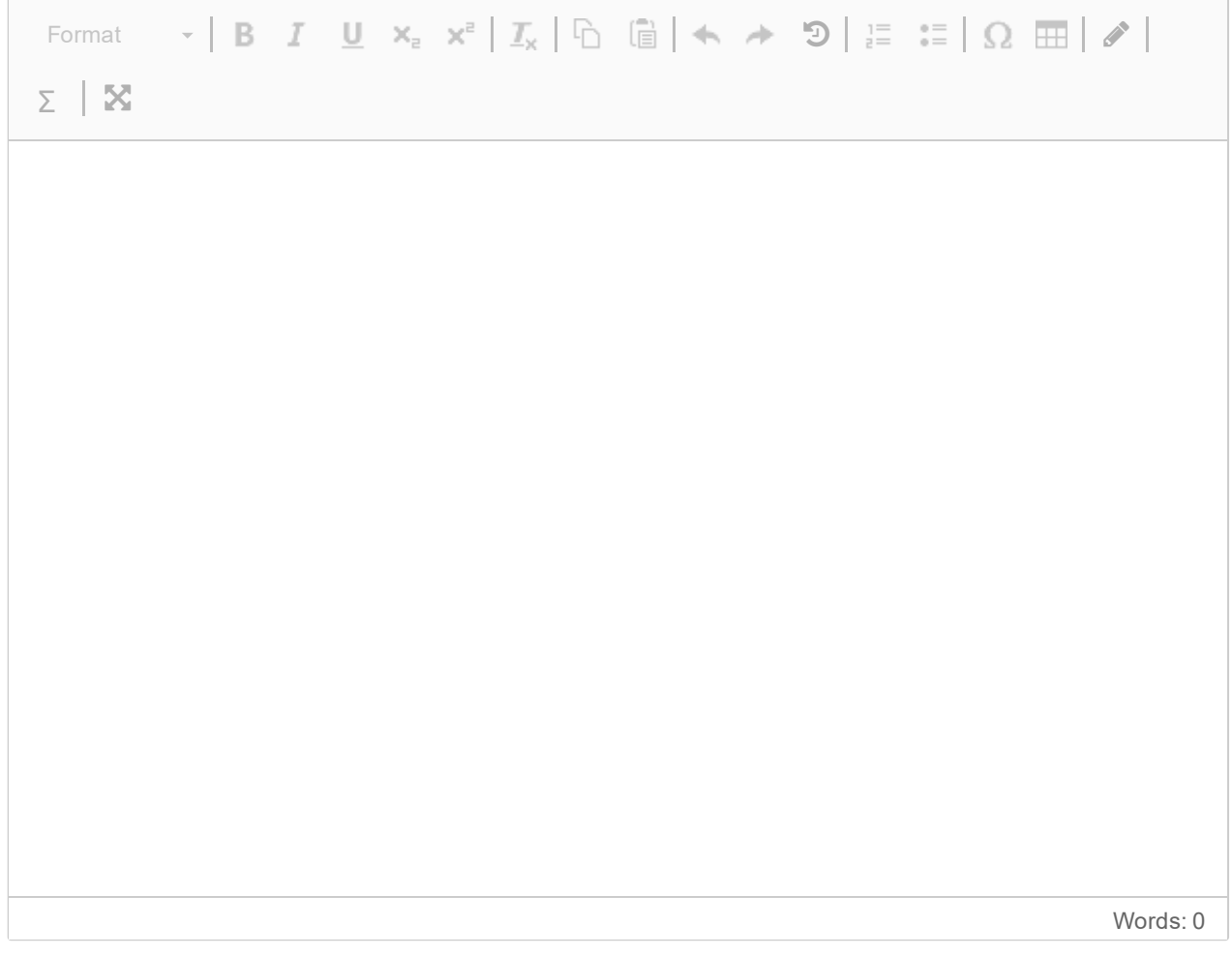

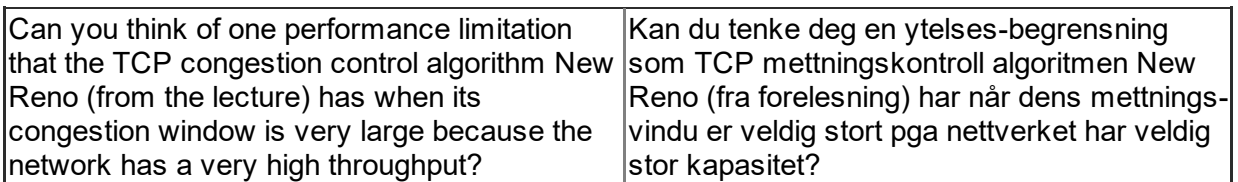

#### **Skriv ditt svar her**

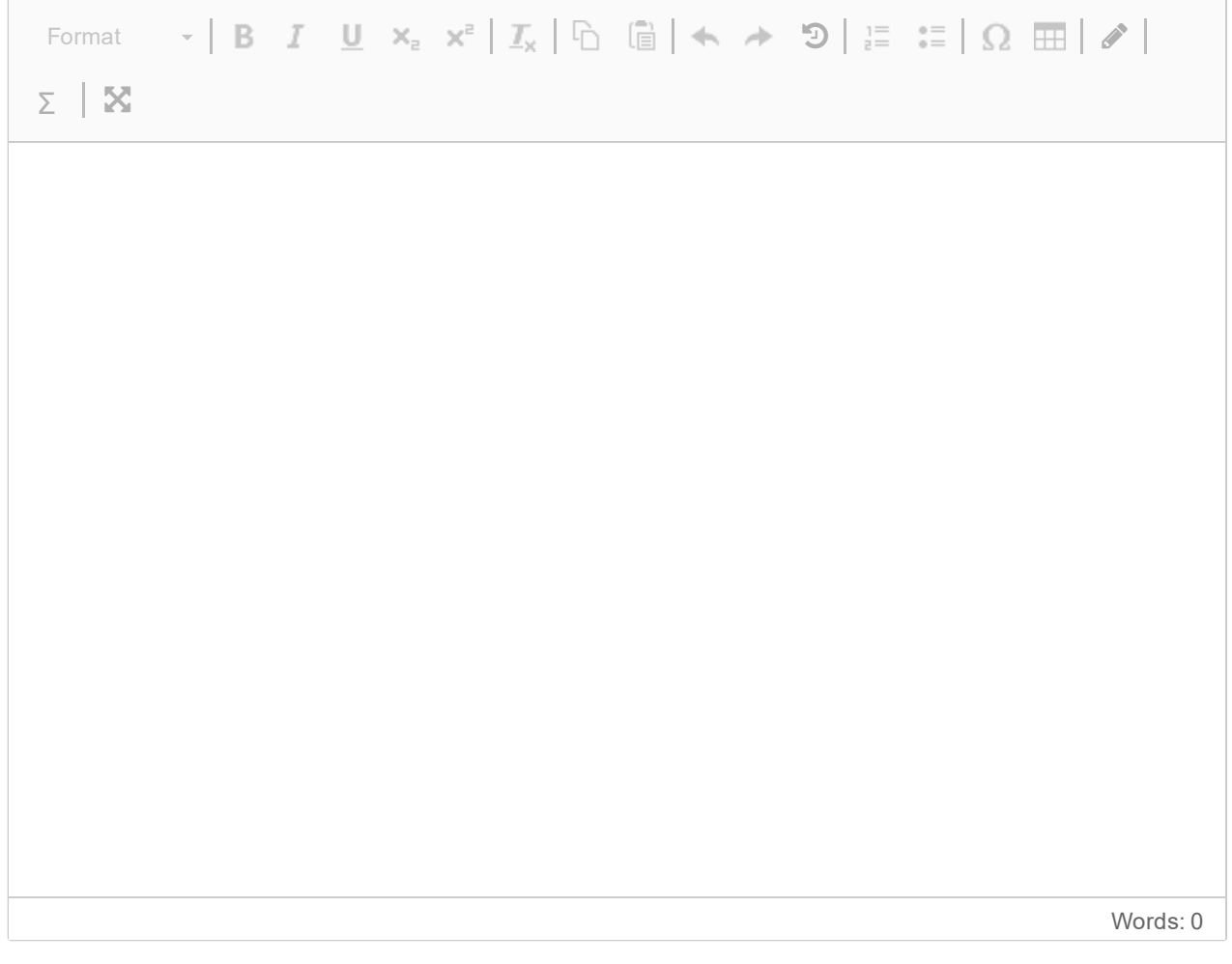

Maks poeng: 10

### **IN2140 v21 Adressering 0**

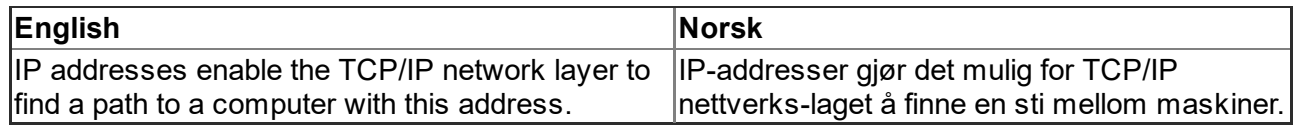

### **22 IN2140 v21 Adressering 1**

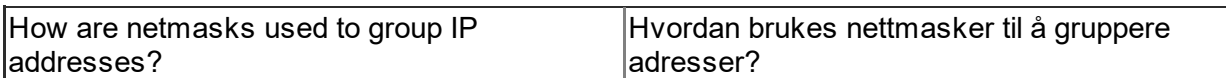

#### **Skriv ditt svar her**

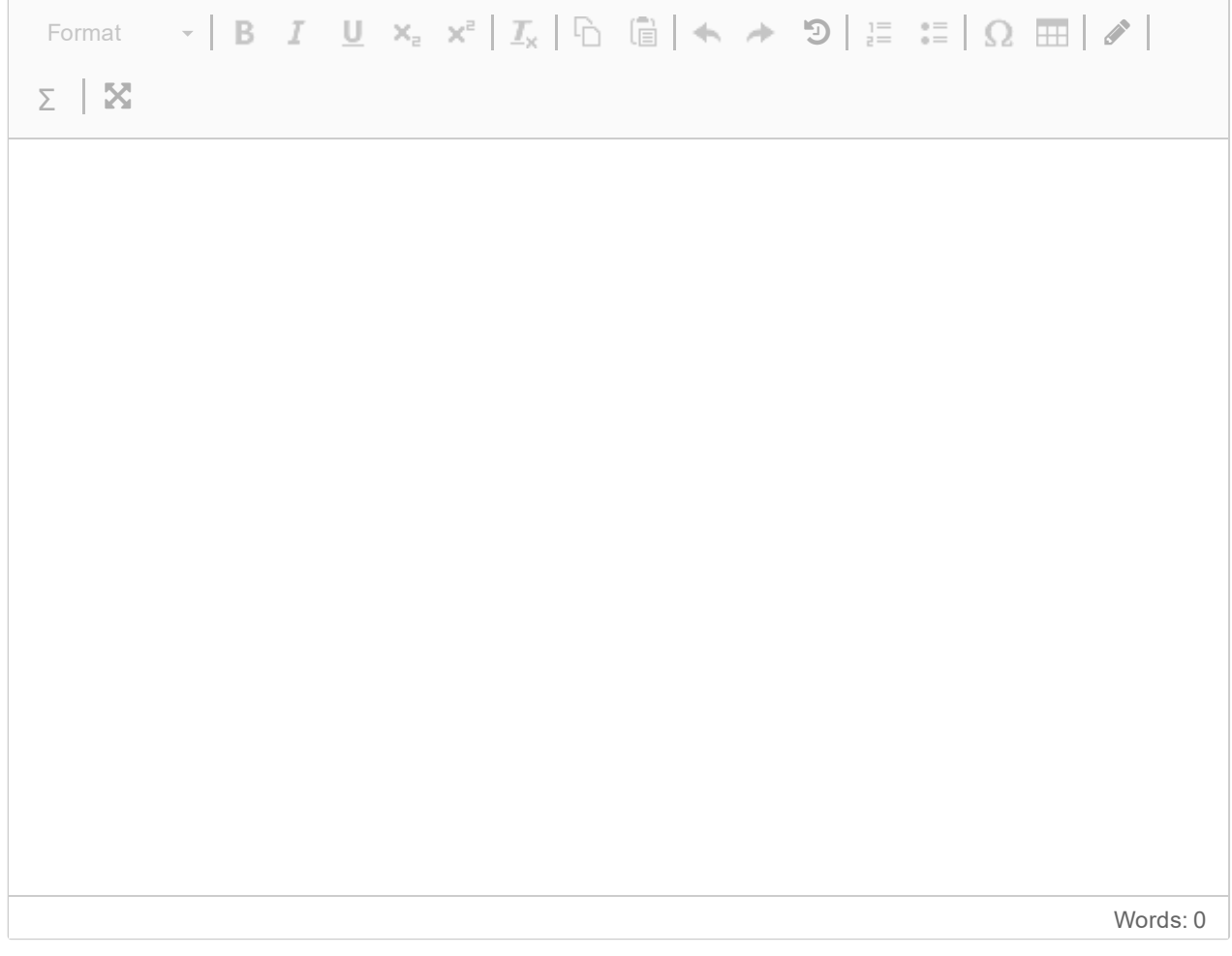

### **23 IN2140 v21 Adressering 2**

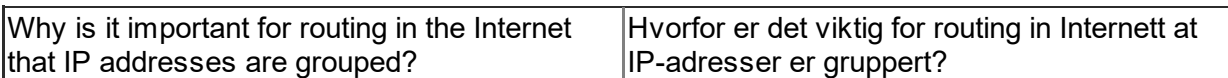

#### **Skriv ditt svar her**

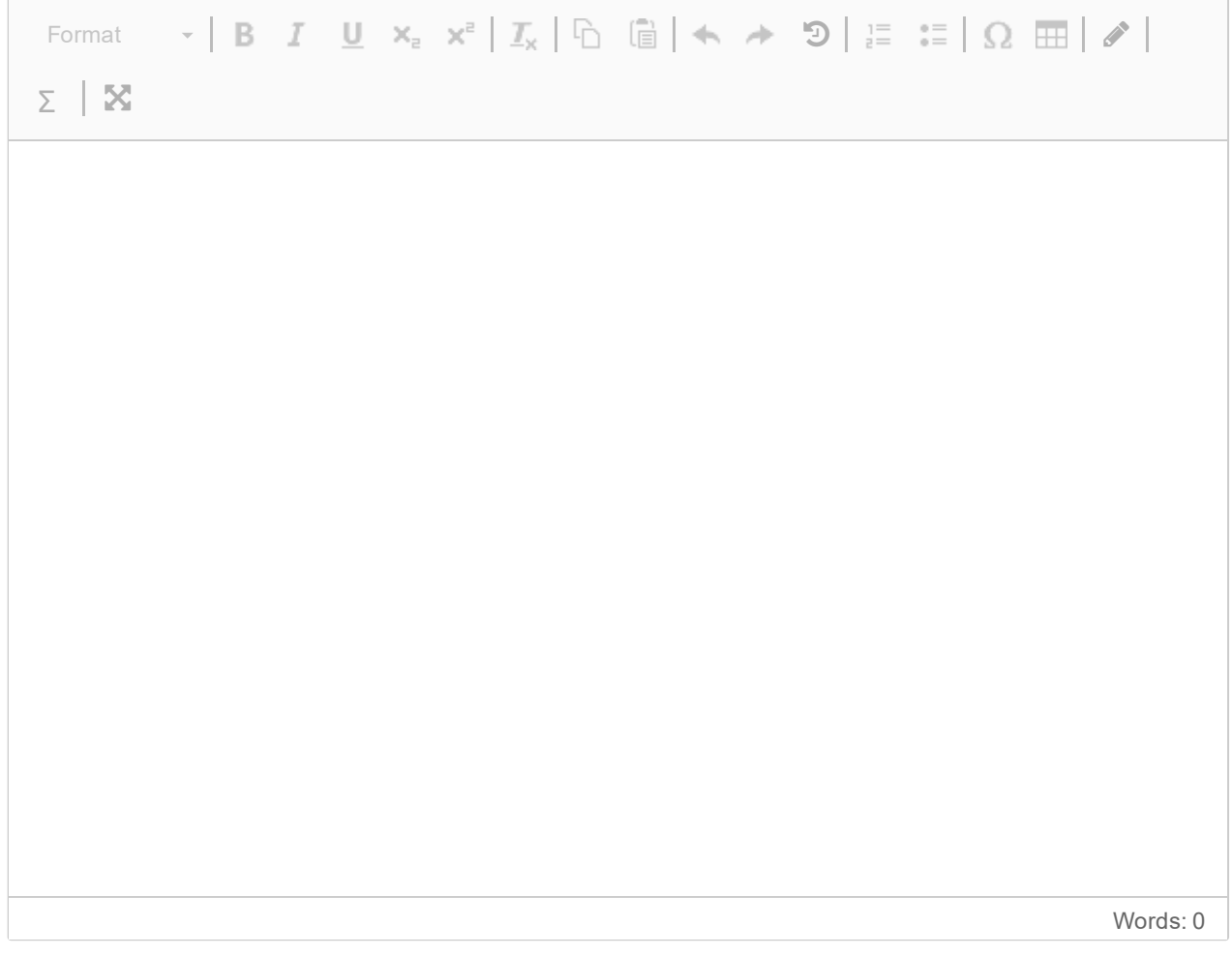

### **24 IN2140 v21 Adressering 3**

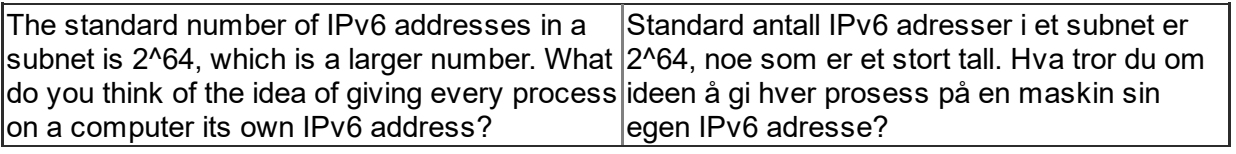

#### **Skriv ditt svar her**

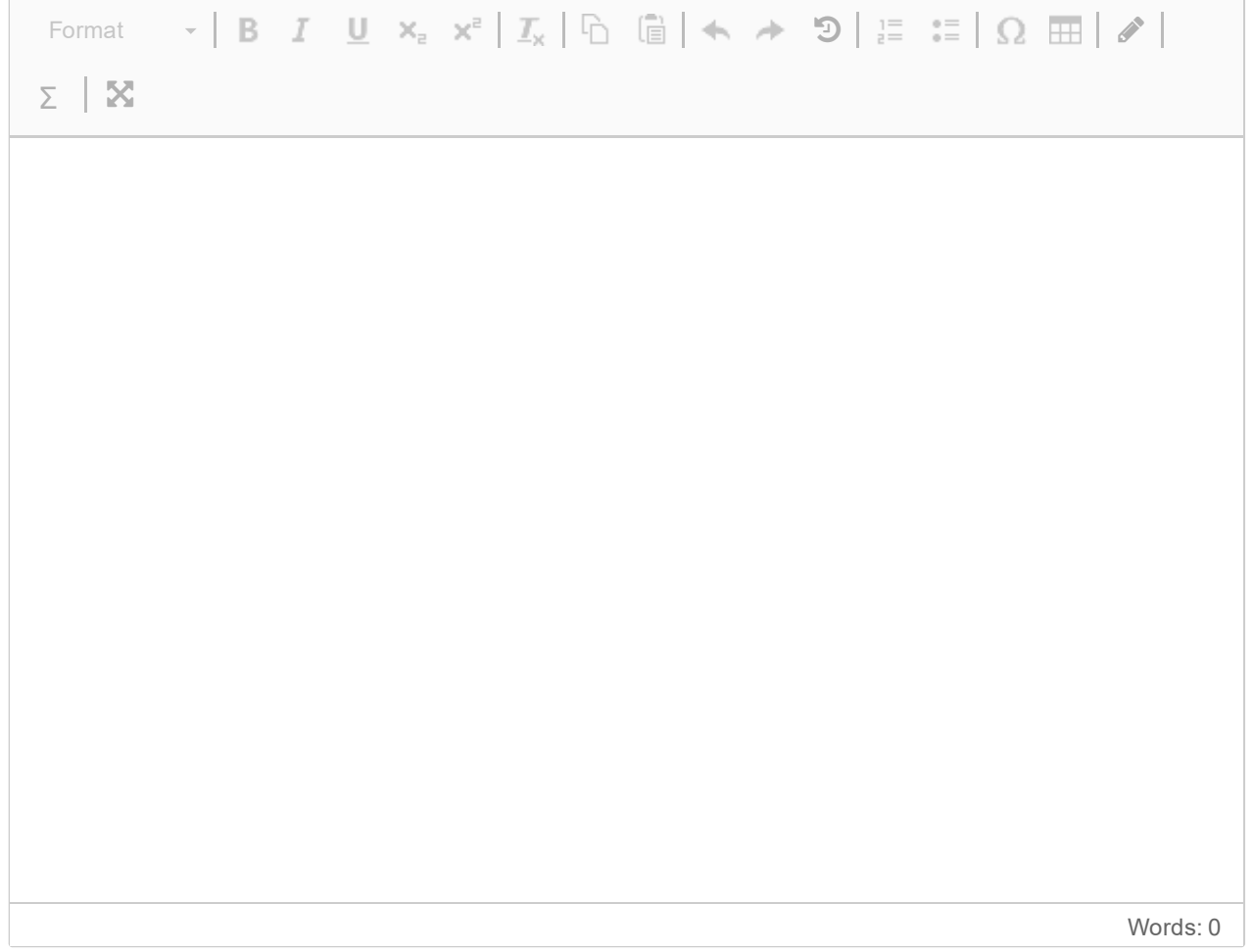